# Locomotive decoders LD-G-43

# Manual

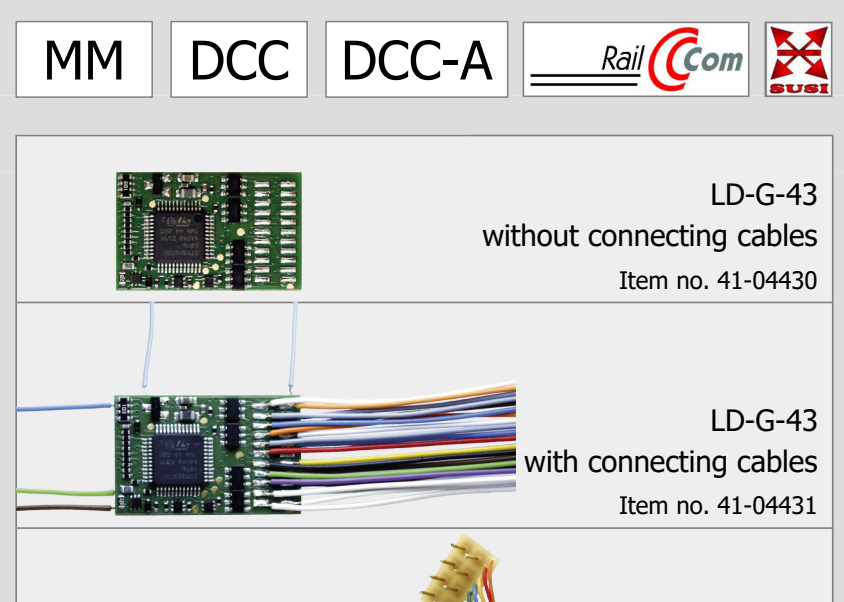

LD-G-43 with NEM 652 connector Item no. 41-04432

> LD-G-43 with PluX22 plug Item no. 41-04433

# tams elektronik n n n

#### **Version: 1.1 | Status: 11/2023**

#### **© Tams Elektronik GmbH**

All rights reserved, in particular the right of reproduction, distribution and translation. Copies, reproductions and alterations in any form require the written permission of Tams Elektronik GmbH. We reserve the right to make technical changes.

#### **Printing the manual**

The formatting is optimised for double-sided printing. The standard page size is DIN A5. If you prefer a larger display, printing on DIN A4 is recommended.

#### Notes on standards

The following RailCommunity standards are mentioned in this manual:

- RCN-122 "PluX 22 and 16-pole interface"
- RCN-217 "DCC feedback protocol RailCom"
- RCN-218 "DCC-A Automatic registration"
- RCN-227 "DCC Extended Function Assignment"
- RCN-530 "Inrush Current Limitation for Decoders & Boosters"
- RCN-600 "SUSI-Bus Module Extension Interface"

The standards are published at: www.railcommunity.org

#### **Notes on RailCom®**

RailCom® is a German trademark registered in the name of Lenz Elektronik for class 9 "Electronic Controls" under number 301 16 303 and a trademark registered for classes 21, 23, 26, 36 and 38 "Electronic Controls for Model Railways" in U.S.A. under Reg.No. 2,746,080. To enhance the readability of the text, we have refrained from referring to the term each time it is used.

#### **\*\*Products of other manufacturers**

This manual mentions the following companies: Gebr. MÄRKLIN & Cie. GmbH Stuttgarter Str. 55-57 | DE-73033 Göppingen

### Contents

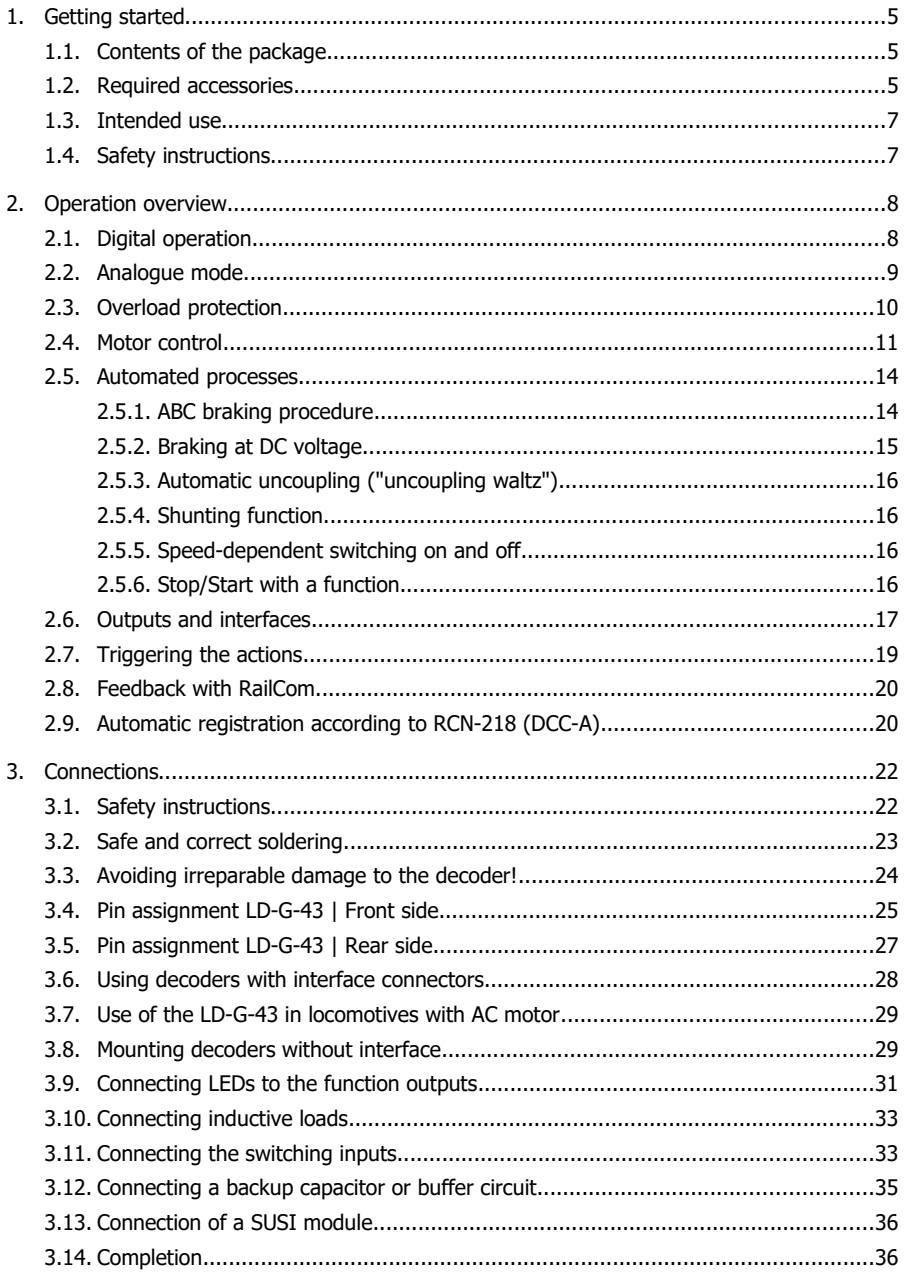

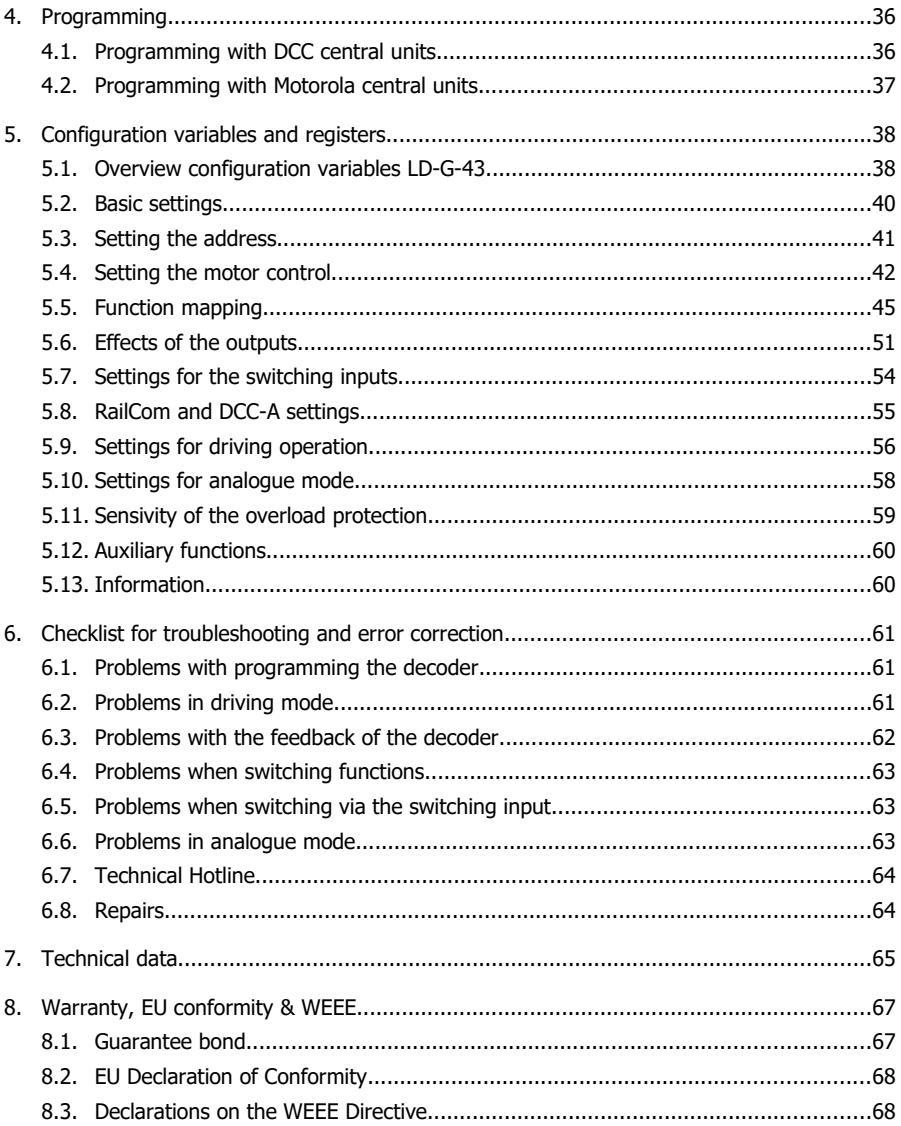

#### <span id="page-4-2"></span>1. Getting started

This manual will help you step by step to mount and commission the decoder safely and correctly. Before you connect the decoder and put it into operation, please read this manual completely, particularly the chapter on safety instructions and the checklist for trouble shooting. You will then know where to take care and how to prevent mistakes which take a lot of effort to correct.

Keep this manual safely so that you can solve problems in the future. If you pass the decoder on to another person, please pass on the manual with it.

#### <span id="page-4-1"></span>1.1. Contents of the package

 one locomotive decoder. N.B. For technical reasons it is possible that the PCB is not completely inserted. This is not a fault.

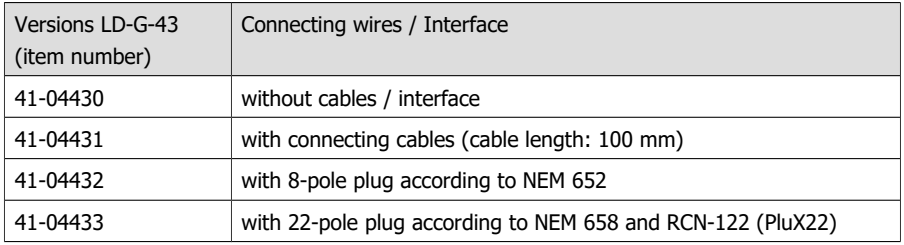

■ one electrolytic capacitor, capacity: 220 uF, proof voltage: 35 V

#### <span id="page-4-0"></span>1.2. Required accessories

#### **Tools and consumables**

For mounting and connecting decoders without interface you need:

- a soldering iron with temperature control and a thin tip and a deposit stand or a controlled soldering station
- a scraper, rag or sponge
- a heat-resistant pad
- a small pair of side cutters and wire strippers
- tweezers and flat-nose pliers if necessary
- electronic solder (preferably 0.5 to 0.8 mm diameter)

For the connection of decoders without interface or soldered connection cables you also need stranded wires. If possible, use thin, flexible or highly flexible stranded wires that consist of several thin individual wires and can be easily laid in the vehicle. Recommended crosssections:

- $\sim$  20,04 mm<sup>2</sup> for the connections to the function outputs
- $\approx$  > 0,05 mm<sup>2</sup> for the connections to the common return conductor and the backup capacitor
- $\approx$   $\geq$  0,05 mm<sup>2</sup> for the connections to the motor and current collectors / slider

#### **Connection to an AC motor**

- a load control adapter LRA (item no. 70-02105 or 70-02106) or
- a permanent magnet (e.g. no. 70-04100, 70-04200 or 70-04300) or
- a motor modification set (e.g. no. 70-40110, 70-40210 or 70-40310)

#### **Bridging power interruptions**

To bridge short current interruptions you need:

- an electrolytic capacitor with a capacity of 100 to 470 µF for exclusive use in digital systems: proof voltage  $\geq$  25 V for use in analogue systems: proof voltage > 35 V Note: A 220  $\mu$ F/35 V capacitor is included in the scope of delivery.
- or a buffer circuit, e.g. USV-mini 0.47 (capacity 0.47 F, item no. 70-02215 or 70-02216) USV mini 1.0 (capacity 1.0 F, item no. 70-02225 or 70-02226) USV mini 1.5 (capacity 1.5 F, item no 70-02235 or 70-02236).

#### **Automatic triggering of switching operations**

If you want to trigger switching operations automatically, you need:

- $r$  reed contacts 1 x closing contact (e.g. item-no. 84-53110) and / or
- Hall-sensors (e.g. item-no. 84-53210) and
- permanent magnets (e.g. neodymium magnets  $\varnothing$  3mm, thickness = 2mm, item-no. 84-53990)

#### **ABC braking section or ABC-shuttle section**

To be able to use the ABC braking method, you need

- per braking distance: one ABC brake module (e.g. ABC-1 art. no. 49-03106-01)
- per shuttle section: two ABC brake modules (e.g. ABC-1 art. no. 49-03106-01)

#### <span id="page-6-1"></span>1.3. Intended use

The locomotive decoder LD-G-43 is designed to be operated according to the instructions in this manual in model building, especially in digital model railroad layouts. Any other use is inappropriate and invalidates any guarantees.

The locomotive decoder should not be mounted by children under the age of 14.

Reading, understanding and following the instructions in this manual are mandatory for the user.

#### <span id="page-6-0"></span>1.4. Safety instructions

**!** The LD-G-43 locomotive decoder is equipped with integrated circuits (ICs). These are sensitive to electrostatic charge. Therefore, do not touch the decoder until you have "discharged" yourself. For this purpose, e.g. a grip on a radiator is sufficient.

Improper use and non-observance of the instructions can lead to incalculable hazards. Prevent these dangers by carrying out the following measures:

- Only carry out installation work when the decoder is de-energised. When carrying out soldering work on the decoder, also observe the instructions in sections 3.1 and 3.2.
- Only carry out installation work in closed, clean and dry rooms. Avoid moisture, wetness and splashing water in your working environment.
- Supply the decoder only with extra-low voltage as specified in the technical data. Only use tested and approved transformers for this purpose.
- Only plug the mains plugs of transformers and soldering irons / soldering stations into professionally installed and fused earthed sockets.
- Do not expose the decoder to high ambient temperatures or direct sunlight. Observe the information on the maximum operating temperature in the technical data.
- If you notice damage or malfunctions, switch off the supply voltage immediately. Send the decoder in for inspection.

#### <span id="page-7-1"></span>2. Operation overview

#### <span id="page-7-0"></span>2.1. Digital operation

The locomotive decoder is a multiple protocol decoder, that can operate with and automatically recognise both DCC or Motorola formats.

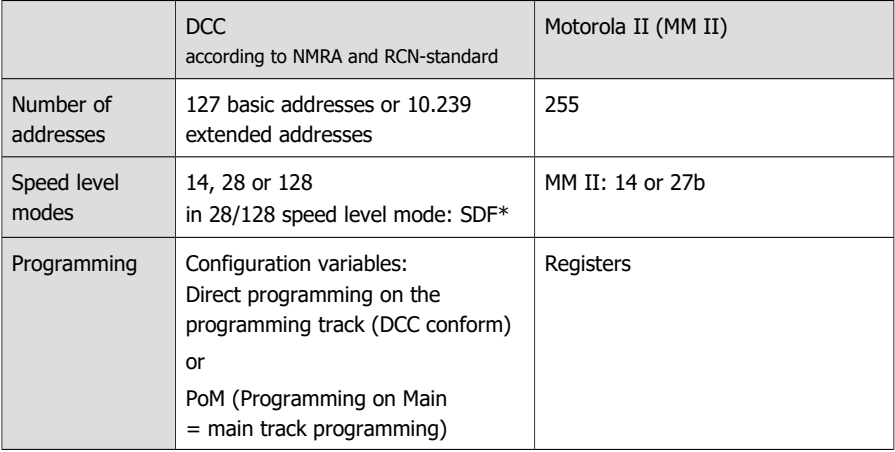

\* **Background info: SDF** (**S**peed – **D**irection – **F**unction)

This procedure is used to reduce the time required to transmit speed, direction and function commands to vehicle decoders in DCC format. Instead of transmitting the various commands individually, all commands are summarised and transmitted in a single command.

The reduction in transmission time has a particularly positive effect on systems where a large number of decoders with many functions are used.

The prerequisites for using this method are:

- the use of a digital control unit that supports SDF
- the installation of vehicle decoders that support SDF
- setting the speed step mode 28 / 128 on the decoder.

#### <span id="page-8-0"></span>2.2. Analogue mode

The locomotive decoder LD-G-43 can also be used in analogue model railway layouts run with an AC or DC speed control. The decoder automatically detects whether an AC or DC speed control is used to power the layout.

#### **! Caution:**

Old analogue driving transformers (e.g. models in a blue housing from Märklin\*\*) are not suitable for use with digital decoders in analogue operation! These transformers have been designed for the older supply voltage of 220 V and, due to construction, generate very high overvoltage pulses when changing the driving direction. When using them with the modern supply voltage of 230 V too high overvoltage pulses can occur, damaging electronic parts on the decoder. For that reason only use driving transformers designed for a net voltage of 230 V.

#### **Automatic analogue recognition**

When putting the vehicle on the rails the decoder recognizes automatically if it is run in analogue or digital mode and sets the corresponding operation mode. The automatic analogue recognition can be switched off, e.g.

- if the decoder suddenly switches to analogue mode in digital operation (e.g. as a result of interference voltages whose cause is difficult to localise);
- if a value for the Packet Time Out is programmed to perform a forced stop in case of track voltage failure or shutdown;
- if the procedure "braking with DC voltage" (Märklin\*\* braking distance) is used.

#### **Switching the function outputs in analogue mode**

Switching the function outputs on or off is not possible in analogue mode. The outputs can be programmed with the digital central unit so that they are either switched on or off in analogue mode. The effects set for the outputs are active in analogue mode as well.

Outputs that are switched depending on the direction are switched on or off in analogue mode according to the direction of travel. When operated in analogue d.c. layouts this applies only to lamps or accessories where the return conductor is connected to the decoder´s common return conductor for all function outputs.

#### **Other functions active in analogue mode**

The settings made in the CVs / registers for

- the maximum speed
- the acceleration and brake delay
- and the load control

are also taken over in analogue mode.

#### **Reaction to an overvoltage pulse**

In analogue AC systems, interference voltages from the system can be interpreted by the decoder as a changeover pulse for changing the direction of travel. The sensitivity with which the decoder reacts to an overvoltage pulse with a change of driving direction can be set in a  $CV.$ 

#### <span id="page-9-0"></span>2.3. Overload protection

The locomotive decoder LD-G-43 has an overload protection which protects it from damage in case of exceeding the permissible total current or a short circuit at the motor output (the maximum form of an overload). If an overload is detected, the motor is switched off and lights that are switched with F0f or F0r flash. Resumption of operation is only possible after the decoder has been de-energised (track voltage off).

The response threshold of the overload protection can be adjusted by change in sensitivity, i.e. the magnitude of the overload at which the overload is detected ("short-circuit sensitivity").

#### **Overload at an output**

In case of a short-circuit at one output or if the maximum current at one of the outputs is exceeded, the overload protection of the decoder is ineffective as long as the total current of the decoder is not also exceeded. The output in question will be damaged.

#### **! Attention:**

By lowering the overload response threshold, the influence of short-term interference voltages from the motor or connected consumers is to be reduced. This prevents the motor from being switched off although the permissible total current has not been exceeded. Before lowering the response threshold, the motor current must always be measured and the proper functioning of the motor and the gear unit checked.

#### **! Attention:**

When a short circuit occurs that bypasses components on the decoder either to each other or to track voltage, the overload protection is not effective.

Examples:

- contact between the decoder and the rails or metal parts of the vehicle;
- contact between not-isolated decoder connecting wires and the rails or metal parts of the vehicle;
- contact between accessories connected to the common return conductor of the decoder and the rails or metal parts of the vehicle.

#### **! Attention:**

Malfunctions of the locomotive motor (e.g. the so-called "sparking of the brushes") can cause extreme interference current, possibly damaging components on the decoder. The decoder´s overload protection is without effect with this extremely high current.

#### <span id="page-10-0"></span>2.4. Motor control

#### **Pulse width modulation**

The LD-G-43 is designed to optimally control DC motors. With a PWM of 25 kHz, it is also suitable for coreless motors.

#### **Load control**

The LD-G-43 has a load control. The load control influences the motor voltage to keep the locomotive with a set speed level at constant velocity, independent of additional loads (e.g. running up a gradient, coupled carriages).

It is possible to switch on and off the load control by varying a CV-variable of the decoder. The parameters of the load control may be altered, in order to adapt the decoder to the motor´s individual characteristics.

#### **Parameters of the load control**

The load control is determined by three parameters (KP, KI and KD) which have to be coordinated in order to achieve optimal driving characteristics. Each of the load control parameters is assigned to a configuration variable.

**KP:** The proportional component of the load control ensures the difference between the set and the present value being as small as possible. It cannot have the value "0" at any time. This component affects the basic speed. In case the set value is too small the locomotive runs too slowly. In case the set value is too high the locomotive stutters while moving.

**KI:** The integral component of the load control ensures the remaining difference between the set and the present value is reduced to 0 and so for the correction of very small divergences. If the set value is too high the locomotive stutters massively while moving.

**KD:** The differential component of the load control ensures that the control is not converted too quickly. If the set value is too low, the locomotive stutters. If it is too high, the locomotive rocks while moving.

#### **Gain factor**

The basis for the influence of the load control on the motor voltage is the voltage returned by the motor during the measuring period. Depending on the individual characteristics, these values may be too high or too low. The effects are that the vehicle reaches its maximum speed already at a speed level below the highest speed level or does not reach it at all at the highest speed level. To compensate for these effects, the values sent by the engine can be increased or decreased by adjusting the amplification factor.

#### **Velocity characteristic**

By adjusting the starting, middle and maximum speed, the decoder can be adapted to the driving characteristics of the motor and the characteristic driving speeds of the locomotive type. From these 3 points the decoder generates a speed characteristic curve which is linear between the starting and middle speed and between middle and maximum speed.

When the speed level mode is set to 28 speed levels, it is possible to assign any motor voltage to all of the 28 speed levels as an alternative to the linear velocity characteristic. This allows the programming of a velocity characteristic which adjusts the individual driving characteristics of the motor. The set values are saved in the alternative velocity characteristic.

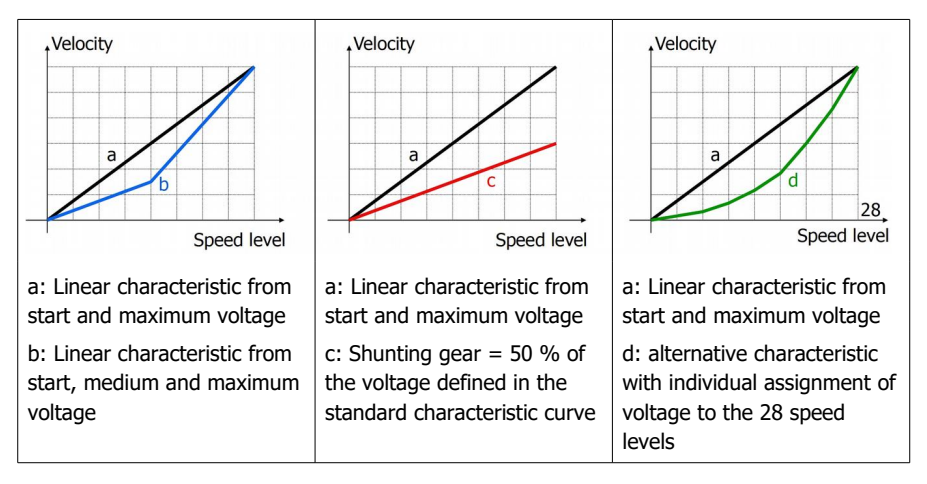

#### **Starting kick** (from software version 1.2)

If programmed accordingly, the starting kick causes a brief increase in motor voltage during start-up in order to overcome the breakaway torque. The motor voltage is regulated immediately after start-up at the set braking rate to the actually selected speed level.

#### **Shunting gear**

With the function mapping, the special function "Shunting Gear" (SG) can be assigned to one or more functions with which it is activated and deactivated. On delivery, the function F3 is assigned to the special function "SG".

In the shunting gear mode, the velocity of all speed levels is reduced to approx. 50 % compared to the set velocity.

#### **Acceleration and brake delay**

A well adjusted acceleration and brake delay (acceleration and brake rate) achieves a prototypical, jerk-free acceleration and braking of the locomotive. For this purpose, in the CVs is set separately for starting and braking, how much time should pass before the decoder changes to the next higher or lower speed level. The decoder then changes the speed level successively until the set speed level is reached. The higher the target speed or the speed level when the braking process is triggered, the longer the starting and braking distance.

With the function mapping, the special function "Acceleration and Brake Delay" (ABD) can be assigned to one or more functions with which it is activated and deactivated. On delivery, the function F4 is assigned to the special function "ABD".

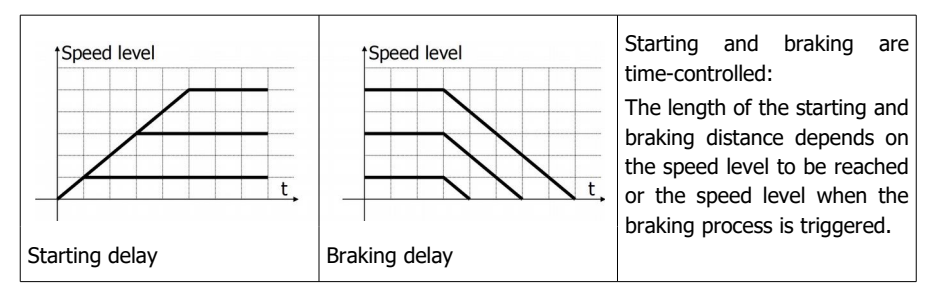

#### **Constant braking distance**

When the brake delay is active, the length of the braking distance depends on the delay set in the CV and on the speed level when the braking process is triggered. An exact stop at stopping points is not possible.

For the LD-G-43 a constant braking distance can be defined, which the locomotive should cover when changing from any speed level to speed level 0. The braking distance corresponds to the distance that the locomotive covers with the set brake delay at the highest possible speed level until it comes to a stop. If the braking process is triggered at a lower speed level, the time until the change to the next lower speed level is automatically extended. This ensures that the braking distance is always the same regardless of the speed level when the braking process is started.

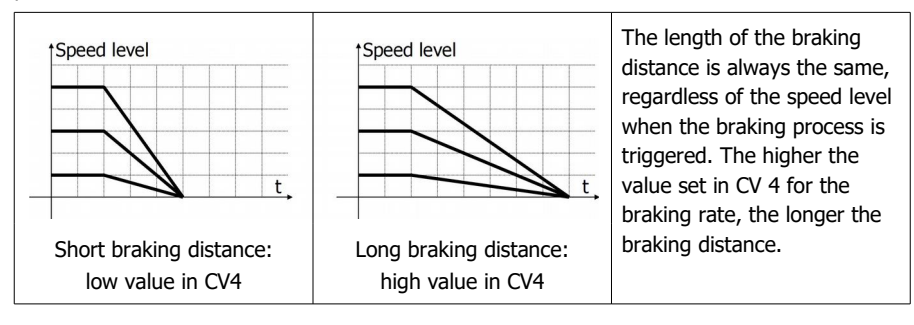

#### <span id="page-13-1"></span>2.5. Automated processes

The control software in the locomotive decoder enables the automation of processes and the combination of complex processes in one function. The processes can thus be activated with a function / a function key.

#### <span id="page-13-0"></span>2.5.1. ABC braking procedure

The LD-G-43 locomotive decoder, with the appropriate CV setting, detects when entering an ABC braking section that an asymmetrical track voltage is present and then automatically reduces the driving speed with the set brake delay or braking distance. It can be set to respond to a reduced negative voltage (lower voltage on the right rail as seen in the direction of travel) instead of a reduced positive voltage (lower voltage on the left rail as seen in the direction of travel).

While the locomotive is in the braking section

- $\blacksquare$  the functions can be switched,
- $\blacksquare$  the CVs of the decoder can be changed by means of main track programming (PoM),
- the direction of travel of the locomotive can be changed and thus the locomotive can be shunted or driven out of the braking section in the opposite direction.

As soon as the braking section is released or the locomotive moves out of the braking section, it accelerates with the set acceleration delay up to the set speed level.

#### **Background information: ABC braking method** (**A**utomatic **B**reak **C**ontrol)

The ABC method is based on the fact that in the braking section, an asymmetrical voltage is applied to the track instead of a symmetrical one. In order to be able to use the ABC braking method, the booster must provide as symmetrical an output voltage as possible at the track output. A special ABC-braking module reduces either the positive or the negative part of the digital voltage for the braking section and thus generates an asymmetrical track voltage.

In principle, the braking section is only effective for one direction of travel at a time. While the locomotive is in the braking section, all digital functions are maintained (switching of outputs, PoM, change of direction). No short circuits occur when the locomotive crosses the separation point between the normal section and the ABC braking section.

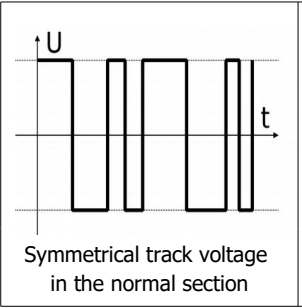

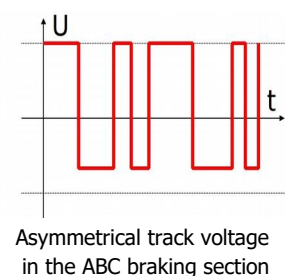

The normally symmetrical digital voltage is reduced on one side in the braking section by a special ABC braking module, as standard on the right rail as seen in the direction of travel.

For technical reasons, the track voltage applied to the output of some boosters is not 100 % symmetrical. Some types of additional circuits that are connected to the track (e.g. track occupancy detectors) also influence the track voltage on a rail. To prevent the locomotive decoder from interpreting even a slightly unbalanced track voltage as an ABC braking section, the sensitivity can be reduced.

#### **Automatic shuttle train operation based on the ABC method**

With the appropriate CV setting, the ABC braking procedure is used to automate shuttle train operation between two terminal stations. When entering an ABC braking section, the locomotive decoder automatically reduces the driving speed as usual with the set brake delay or braking distance. After the stop, however, it changes the direction of travel and travels back in the opposite direction with the set acceleration delay. When entering the ABC braking section for the opposite direction, it automatically reduces the driving speed again.

#### <span id="page-14-0"></span>2.5.2. Braking at DC voltage

The locomotive decoder LD-G-43 reacts to the application of a pure DC voltage (e.g. Märklin\*\* braking section) with the corresponding CV setting and then automatically reduces the driving speed with the set brake delay or the set braking distance. In the braking section, the status of the switched functions is retained. In contrast to the ABC braking method

- $\blacksquare$  the functions cannot be switched.
- the CVs of the decoder cannot be changed,
- the direction of travel of the locomotive cannot be changed.

As soon as the braking section is released or the locomotive moves out of the braking section, it accelerates with the set acceleration delay up to the set speed level.

#### **Background information: Braking with DC voltage**

The braking method used e.g. by Märklin ("Märklin braking section") is based on the fact that in the braking section, instead of an alternating positive and negative voltage, only a purely positive or negative voltage is applied to the track. In order to prevent short circuits when entering the braking section, an additional transition section must be inserted between the "normal section" and the braking section, which must be a complete train length when used in DC systems..

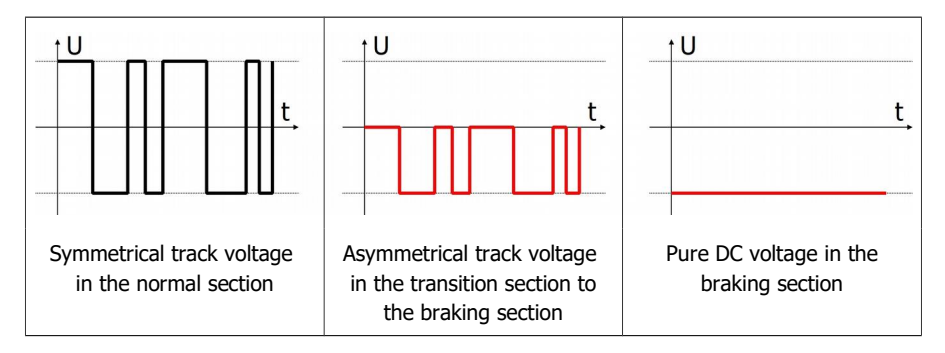

### <span id="page-15-3"></span>2.5.3. Automatic uncoupling ("uncoupling waltz")

By programming the CV accordingly, the complete uncoupling process can be triggered with one function.

After switching on the function, the locomotive first moves a little bit against the set direction of travel in order to relieve the coupling. Then the function output to which the coupling is connected is switched on for the set time. At the same time, the direction of travel is internally changed back to the set direction and the motor voltage is switched on again. The locomotive then moves a short distance away from the uncoupled wagon.

The following parameters of the automatic uncoupling can be set via CVs:

- voltage that is applied to the motor during the uncoupling process
- $\blacksquare$  time period during which motor and output (coupling) are supplied with current (= kick time)

#### <span id="page-15-2"></span>2.5.4. Shunting function

Shunting gear and shunting light can be assigned to the same function. Then, when switching to the shunting gear (and the associated reduction of speed), the shunting light (white front and rear light) is switched on automatically. At the same time, the function that switches on the shunting gear can be used to deactivate the acceleration and brake delay function.

Example of programming for shunting operation  $\rightarrow$  section 5.4.

#### <span id="page-15-1"></span>2.5.5. Speed-dependent switching on and off

All function outputs for which the function is activated are automatically switched when a voltage defined in the associated CV is reached. It is possible

- to switch the output **off** when the voltage is exceeded and to switch it **on** when the voltage falls below the voltage or
- to switch the output switch **on** when the voltage exceeds the limit and switch **off** when the voltage falls below it.

The voltage is set for all outputs together.

#### <span id="page-15-0"></span>2.5.6. Stop/Start with a function

With the function mapping, one or more functions can be assigned to the special function "STOP/START with a function". When the assigned function is switched on, the locomotive stops with the set braking delay; when it is switched off, it continues with the set acceleration delay.

On delivery, no function is assigned to the special function "STOP".

#### <span id="page-16-0"></span>2.6. Outputs and interfaces

#### **Function outputs**

The decoder has eight function outputs (F0f, F0r, AUX1 to AUX6) with a maximum current of 300 mA each for the connection of additional accessories (e.g. lighting, smoke generator, electrical coupling). Note: The maximum total current of the decoder (including motor) is 1,500 mA.

#### **Function mapping according to RCN-227**

Assigning the functions to the outputs follows RailCommunity standard RCN-227. It is possible to assign one or several outputs to each function (F0 to F28, seperately for forward and backward motion for each function). In addition, it is possible to assign another function as an "OFF"-switch to the functions.

This mode of function mapping allows to implement special features, e.g.:

- Switching on and off depending on the direction of travel.
- Shunting light: When switching to shunting operation the signals for shunting operation are switched on and those for standard operation switched off.
- Switching off the locomotive's rear lights when connecting wagons.

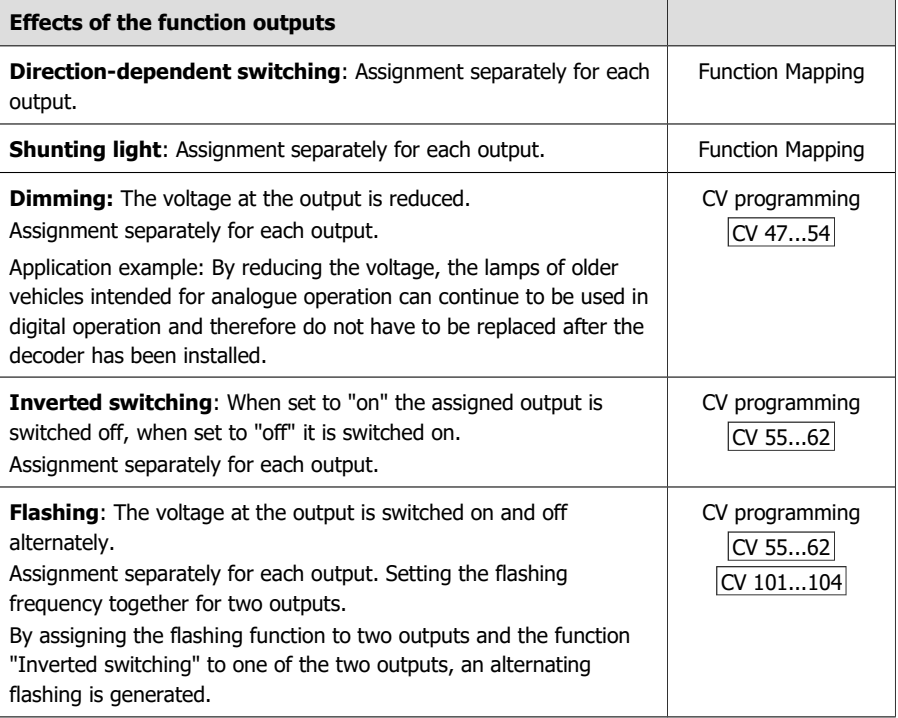

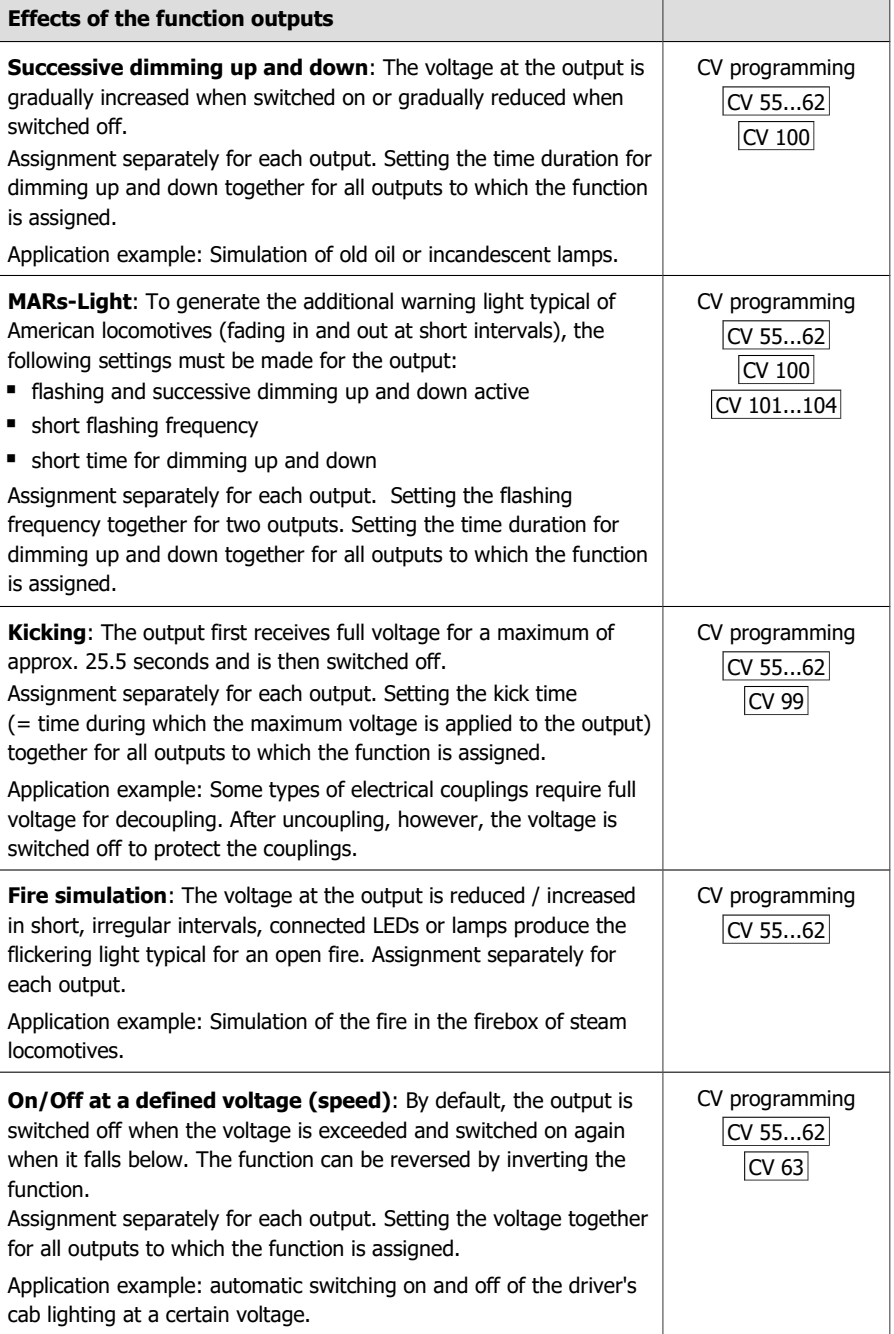

#### **Output for buffer circuit**

A special output is provided for the connection of a buffer circuit according to RCN-530 (e.g. UPS-mini). Alternatively, it can be used to connect another consumer with a maximum current of 100 mA.

By default, the output is switched on after a short waiting time after switching on the decoder in order to load the buffer. The length of the waiting time varies randomly. This avoids that several buffer circuits on the layout start the charging process at the same time immediately after switching on and thus cause the collapse of the power supply.

With the function mapping, one or more functions can be assigned to this output, with which the automatic charging of the buffer is activated and deactivated during operation. On delivery, no function is assigned to the special function "UPS".

#### **SUSI interface**

The locomotive decoder LD-G-43 has a SUSI interface according to RailCommunity standard RCN-600 in the version "classic SUSI", to which an external SUSI module (e.g. a sound module) can be connected. The SUSI module is read out, programmed and controlled via the decoder.

The locomotive decoder transmits the status of the functions and the speed level set at the control unit to the SUSI module. This influences speed-dependent functions of the SUSI module (e.g. the motor noise).

#### <span id="page-18-0"></span>2.7. Triggering the actions

The switching on and off of the function outputs as well as the (de)activation of the special functions is carried out

- by the assigned function(s) and / or
- **E** automatically via the switching input. The switching input is triggered via external contacts, e.g. via reed contacts or Hall sensors in combination with permanent magnets in the track.

#### **Assignment of actions to functions (function mapping)**

The assignment of the actions controlled by the decoder to the functions is freely selectable, separately for forward and reverse motion.

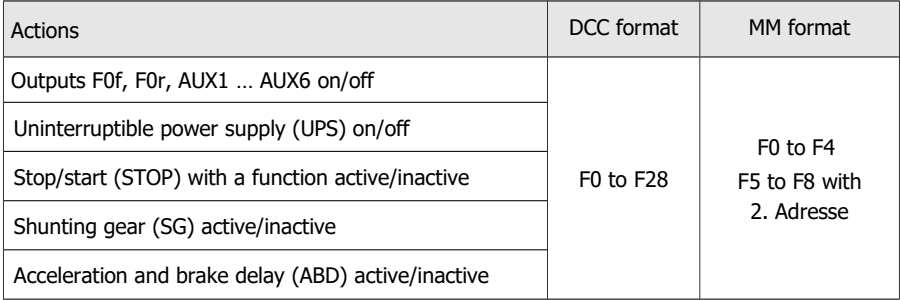

#### <span id="page-19-1"></span>2.8. Feedback with RailCom

#### **RailCom transmitter**

The locomotive decoder LD-G-43 is a RailCom transmitter and fulfils the requirements of the RailCommunity standard RCN-217 "RailCom DCC feedback protocol" for mobile decoders (vehicle decoders).

Sending RailCom messages is possible in layouts with a DCC signal on the rails only. It is not possible to use the RailCom-function in a pure Motorola environment.

#### **Background information: RailCom-messages of vehicle decoders**

In channel 1, the vehicle decoders transmit their DCC address after each DCC command directed to any vehicle decoder. Channel 1 can be set "dynamically", i.e. the decoder will only transmit its address in channel 1 until a DCC command is directed to it. This frees the channel for the messages of other decoders to which no command has yet been sent or which are not yet known to the system.

In channel 2, vehicle decoders send their feedback as soon as a DCC command is sent to their address.

#### **Background information: Dynamic RailCom information**

"Dynamic information" mean contents of CVs (RailComCVs 64 - 127) which change during operation (e.g. real speed, reception statistics, tank content). If needed, they are sent by the decoder spontaneously.

The reception statistics are kept by the vehicle decoder, and reported as number of faulty data packages in relation to the total number of data packages. These statistics allow conclusions on the transmission quality between vehicle and rails.

#### **Dynamic RailCom information of the locomotive decoder**

The locomotive decoder LD-G-43 can send the following dynamic RailCom information: reception statistics

#### <span id="page-19-0"></span>2.9. Automatic registration according to RCN-218 (DCC-A)

DCC-A is an automatic registration procedure for DCC, with which the essential characteristics of a decoder are transmitted to the digital central unit immediately after the vehicle has been rerouted and are directly available there. The assignment of addresses and the allocation of functions is thus considerably simplified.

#### **Notes for the use of DCC-A**

Prerequisite for the use is the use of a digital central unit that also supports the procedure.

The automatic registration can be deactivated in CV 28. However, for trouble-free operation with digital central units that do not support DCC-A, it is irrelevant whether the registration procedure is activated or not.

#### **Transfer of decoder parameters in the DCC-A registration procedure**

The registration of the decoder with the central unit takes place automatically as soon as the vehicle is placed on the track. Some of the parameters can be adjusted individually with the help of the central unit.

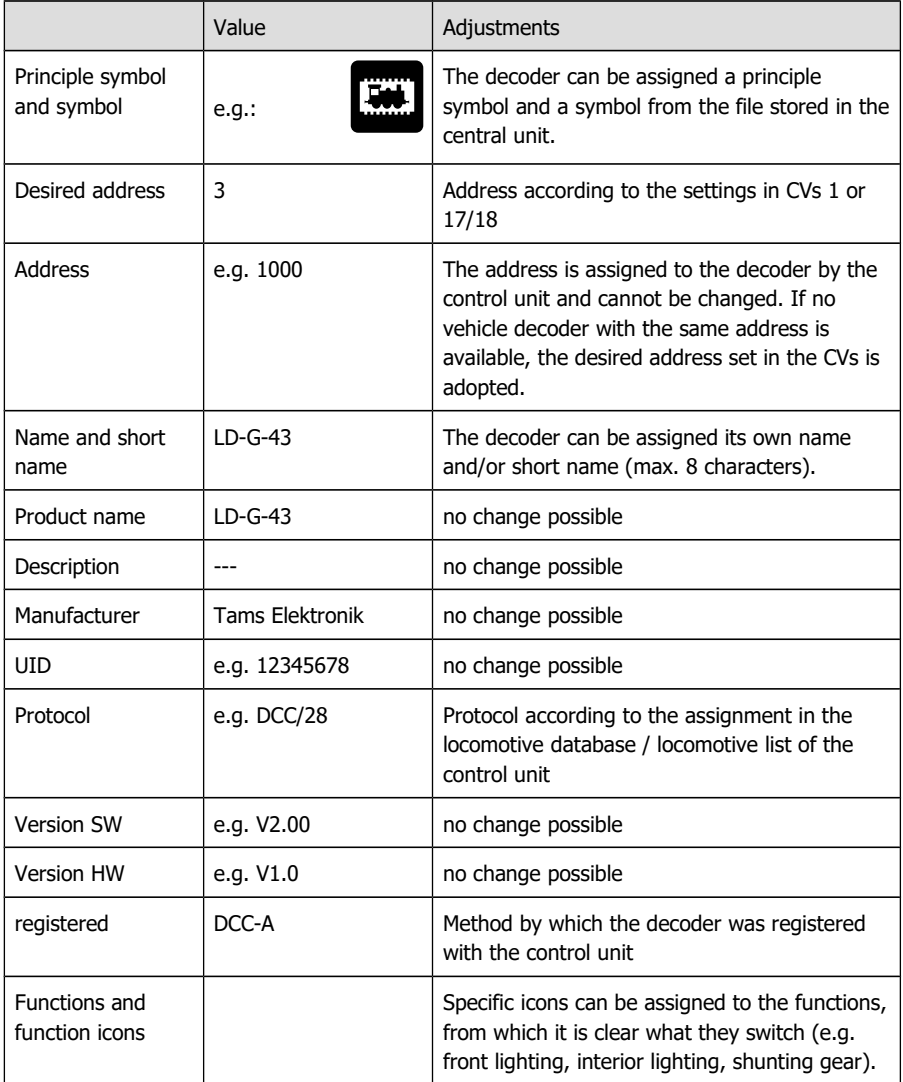

#### <span id="page-21-1"></span>3. Connections

#### <span id="page-21-0"></span>3.1. Safety instructions

#### **! Caution:**

Integrated circuits (ICs) are inserted on the decoder. They are sensitive to static electricity. Do not touch components without first discharging yourself. Touching a radiator or other grounded metal part will discharge you.

#### **Mechanical hazards**

Cut wires can have sharp ends and can cause serious injuries. Watch out for sharp edges when you pick up the PCB.

Visibly damaged parts can cause unpredictable danger. Do not use damaged parts: recycle and replace them with new ones.

#### **Electrical hazards**

- Touching powered, live components,
- touching conducting components which are live due to malfunction,
- short circuits and connecting the circuit to another voltage than specified,
- **E** impermissibly high humidity and condensation build up

can cause serious injury due to electrical shock. Take the following precautions to prevent this danger:

- Never perform wiring on a powered module.
- Only install the decoder in closed, clean, dry rooms. Beware of humidity.
- Supply the decoder only with extra-low voltage as specified in the technical data. Use only tested and approved transformers.
- Connect transformers and soldering irons only in approved mains sockets installed by an authorised electrician.
- Observe cable diameter requirements.
- After condensation has formed, wait up to 2 hours for acclimatisation before working.

#### **Fire risk**

Touching flammable material with a hot soldering iron can cause fire, which can result in injury or death through burns or suffocation. Connect your soldering iron or soldering station only when actually needed. Always keep the soldering iron away from inflammable materials. Use a suitable soldering iron stand. Never leave a hot soldering iron or station unattended.

#### **Thermal danger**

A hot soldering iron or liquid solder accidentally touching your skin can cause skin burns. As a precaution:

- use a heat-resistant mat during soldering,
- always put the hot soldering iron in the soldering iron stand,
- point the soldering iron tip carefully when soldering, and
- $\blacksquare$  remove liquid solder with a thick wet rag or wet sponge from the soldering tip.

#### **Dangerous environments**

A working area that is too small or cramped is unsuitable and can cause accidents, fires and injury. Prevent this by working in a clean, dry room with enough freedom of movement.

#### **Other dangers**

Children can cause any of the accidents mentioned above because they are inattentive and not responsible enough. Children under the age of 14 should not be allowed to mount vehicle decoders.

#### **! Caution:**

Little children can swallow small components with sharp edges, with fatal results! Do not allow components to reach small children.

In schools, training facilities, hobby and self-help workshops, the assembly, installation and operation of electronic modules must be supervised by trained personnel.

In commercial facilities, the relevant accident prevention regulations must be observed.

#### <span id="page-22-0"></span>3.2. Safe and correct soldering

#### **! Caution:**

Incorrect soldering can cause dangers through fires and heat. Avoid these dangers by reading and following the directions given in the chapter **Safety instructions**.

- Use a soldering iron with temperature control, which you set to approx. 300 °C.
- Only use electronic solder with a flux.
- Never use soldering fluid or soldering grease when soldering electronic circuits. These contain an acid that destroys components and conductor paths.
- **Solder quickly: Soldering for too long can detach solder pads or tracks or even destroy** components.
- $\blacksquare$  Hold the soldering tip on the soldering point so that it touches the wire and the pad at the same time. Add (not too much) solder simultaneously. As soon as the solder begins to flow, remove it from the soldering point. Then wait a moment for the solder to flow well before removing the soldering iron from the soldering joint.
- Do not move the created solder joint for about 5 seconds.
- A clean, non-oxidized soldering tip is essential for a perfect soldering joint and good soldering. Therefore, before each soldering, wipe off excess solder and dirt with a damp sponge, a thick damp cloth or a silicone wiper.

 After soldering, check (preferably with a magnifying glass) whether connections or tracks have been bridged with solder by mistake. This can lead to malfunction or destruction of components or, in the worst case, the complete circuit. You can re-liquefy excess solder with the clean hot soldering tip. The solder then flows from the board onto the soldering tip.

#### <span id="page-23-0"></span>3.3. Avoiding irreparable damage to the decoder!

#### **! Caution:**

To avoid (in the worst case) irreparable damage to the decoder , observe the following instructions:

#### **1. No conductive connections to metal parts or rails!**

Avoid all conductive connections between the decoder or consumers connected to the return conductor for all functions on the one hand, and metal parts of the vehicle or the rails on the other hand. Connections are caused e.g. by insufficiently insulated connecting cables (even at the stripped ends of unused connecting cables!) or insufficient fastening and insulation of the decoder or consumers. Danger of short circuit! In this case the overload protection of the decoder is ineffective!

#### **2. No connection of the return conductor to vehicle ground!**

You should under no circumstances connect the decoder´s common return conductor for all function outputs to vehicle ground. Risk of short circuit!

#### **3. Exclude overload!**

Before connecting the motor, lights and additional accessories, check that the current is below the maximum permissible values and that the total current is not exceeded. If the permissible current is exceeded, the decoder may be damaged during commissioning.

#### **4. No use of old analogue driving transformers!**

Old analogue driving transformers (e.g. models with blue housing from Märklin\*\*) are not suitable for the use of digital decoders in analogue mode! These transformers are designed for the formerly common mains voltage of 220 V and generate very high overvoltage impulses when switching the driving direction. When used with today's usual mains voltage of 230 V, such high overvoltage pulses can occur that damage to the components on the decoder is caused.

#### <span id="page-24-0"></span>3.4. Pin assignment LD-G-43 | Front side

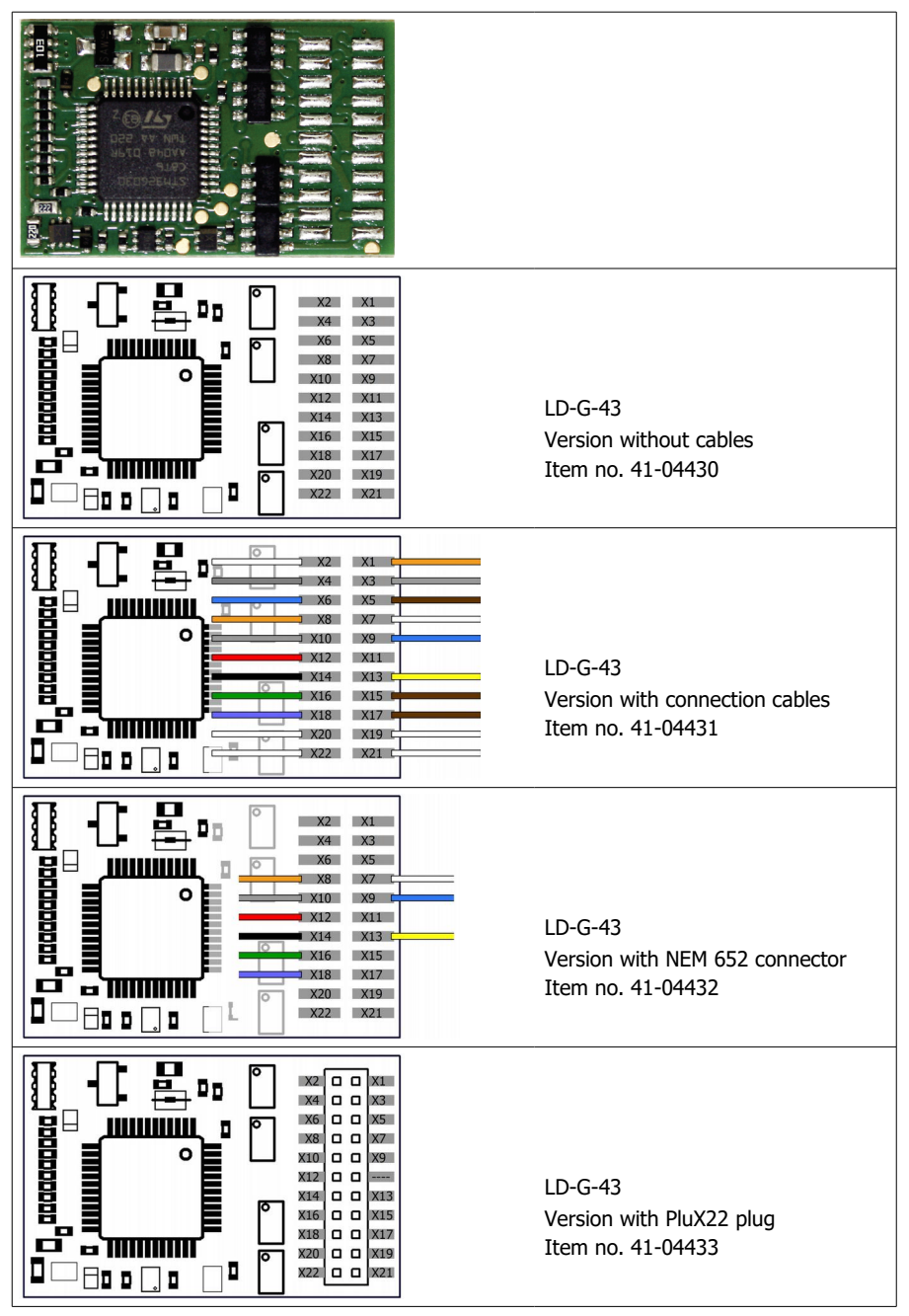

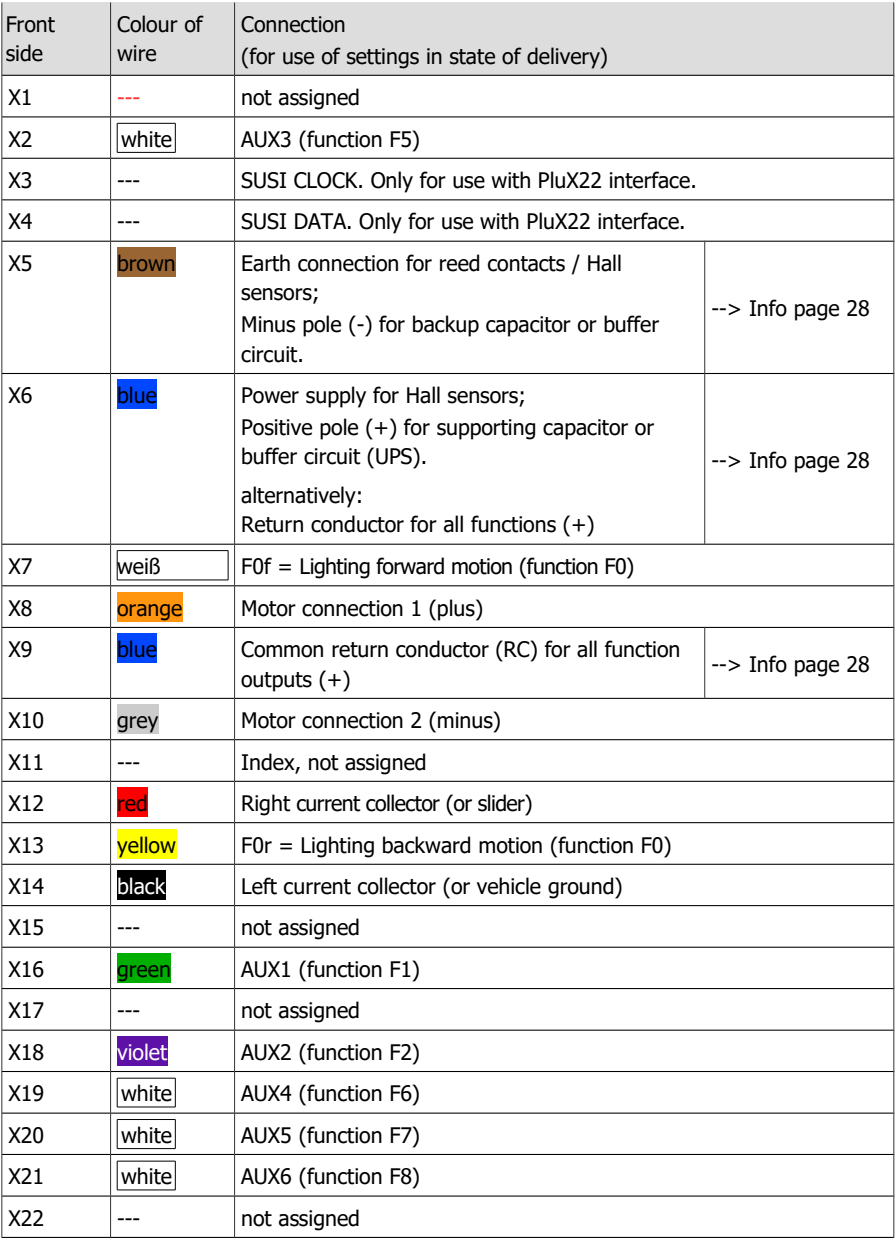

#### <span id="page-26-0"></span>3.5. Pin assignment LD-G-43 | Rear side

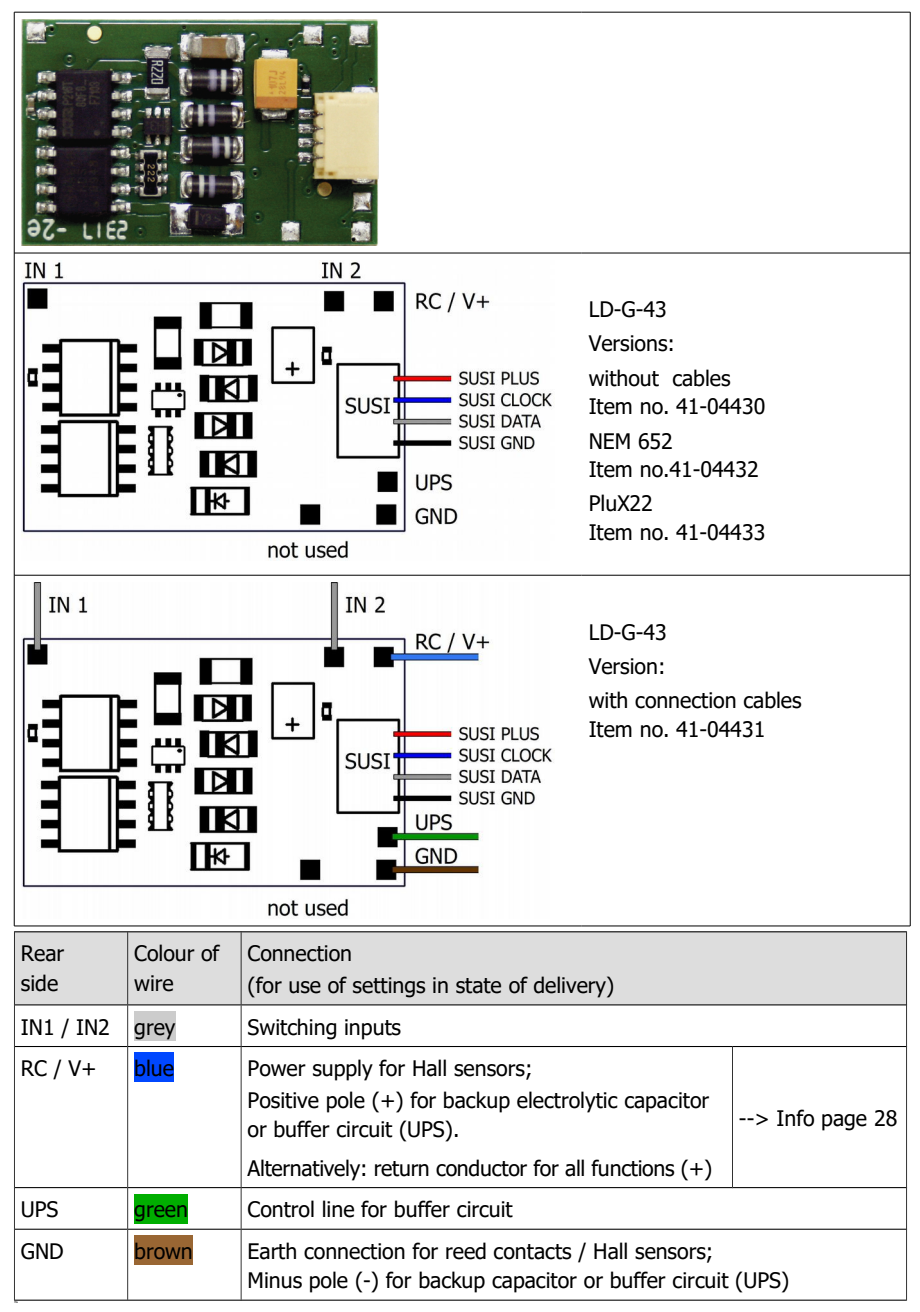

#### **Info: Ground connections, voltage outputs, return conductor**

At the locomotive decoder LD-G-43 some connections are available on the front side (according to the definition for the PluX interface) as well as additionally on the rear side:

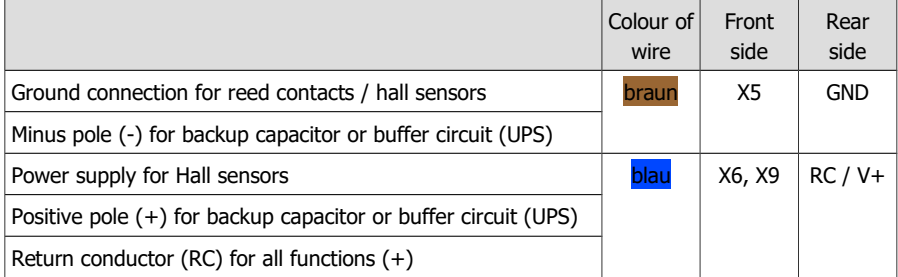

The relevant connections on the front and rear are each interconnected and can therefore be assigned according to practical requirements. It is recommended to use the connections on the decoder rear for the connections of reed contacts, Hall sensors, backup electrolytic capacitors and/or a buffer circuit.

#### <span id="page-27-0"></span>3.6. Using decoders with interface connectors

Many newer locomotives with DC motors already have an interface installed at the factory. By using a decoder with a suitable interface you save the cutting of the connections and soldering work on the locomotive.

The locomotive decoder LD-G-43 is available with an 8-pole interface according to NEM 652 or with a PluX22 interface according to NEM 658. The interface connects the decoder with the motor, the rail pick-ups, the lighting and/or additional accessories.

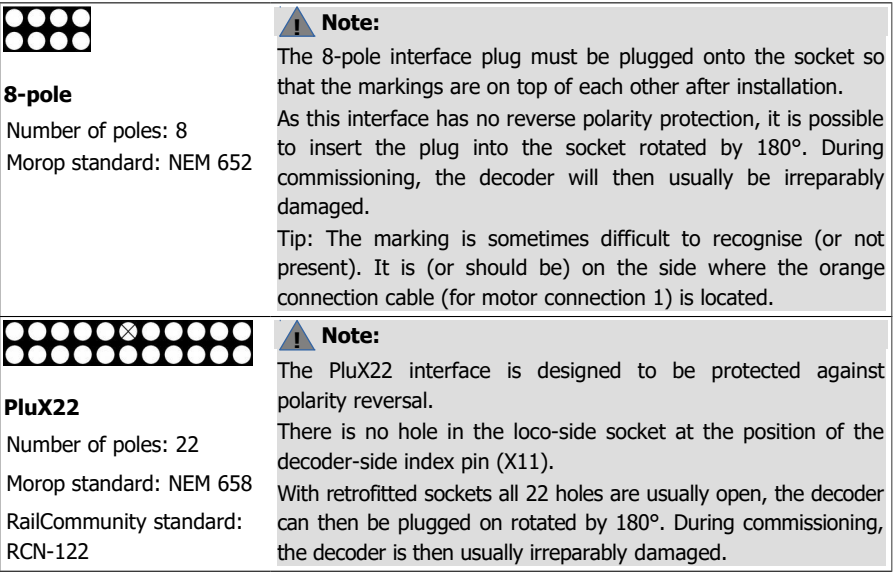

#### <span id="page-28-1"></span>3.7. Use of the LD-G-43 in locomotives with AC motor

The LD-G-43 has been designed to control direct current (DC) motors, for that reason it cannot be connected directly to alternating current (AC) motors. You can control AC motors with the LD-G-43 and benefit of the load control when

- mounting a load control adapter (e.g. item number 70-02105 or 70-02106) between AC motor and decoder or
- replacing the field coil of the AC motor by a permanent magnet (e.g. item number 70-04100, 70-04200 or 70-04300).

#### <span id="page-28-0"></span>3.8. Mounting decoders without interface

Locate the position for the decoder after opening the locomotive housing. Disconnect the motor from the rail current collectors or the change-over switch from the motor and rails if you have a locomotive with electronic change-over switch. The change-over switch is no longer necessary, you can remove it.

#### **! Caution:**

The interference suppression devices mounted to the motor or the connecting wire must not be removed! Motor and interference suppression devices are one unit. If even one part is removed, it can cause extreme interference!

#### **Connecting the decoder to the motor**

Connect the decoder to the motor and the current collectors or the slider / vehicle ground (track left and right) according to the connection drawing.

Only for analogue operation on 2-rail DC systems: If the direction of travel of the locomotive in analogue operation does not match the direction of travel set on the transformer, you must change the connections leading to the current collectors (track right and left).

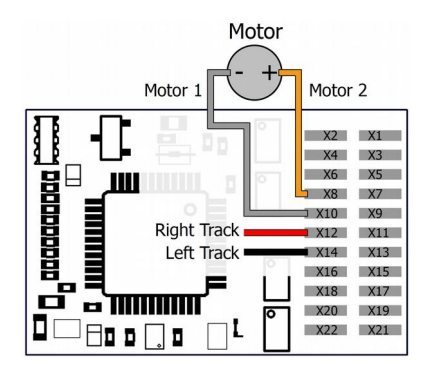

Connecting the DC motor and the power supply

Track left  $=$  left current collector or slider Track right  $=$  right current collector or vehicle ground

#### **Connecting accessories to the outputs**

#### **! Caution:**

The maximum current of the accessory must not exceed the maximum current of the output to which you connect it. The output may otherwise be irreparably damaged!

Disconnect any existing diodes in the leads to the lamps, otherwise the lamps might not light. Connect the lamps and the accessories to the function outputs of the decoder. If the lamp or the accessory is already connected with one side to vehicle ground, the connection is complete. If not, connect the second side of the lamp or the accessory to the decoder´s common return conductor for all function outputs.

The factory (default) settings can be found in the tables with the configuration variables  $(\rightarrow$  sections 5.4. and 5.5.). You can assign the outputs to the functions voluntarily by setting the configuration variables.

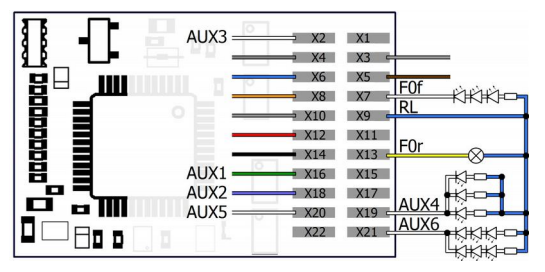

#### **Examples for connecting consumers and LEDs to the function outputs**

F0f and F0r: forward / reverse light

F0f: serial connection of LEDs via a common series resistor

AUX4: parallel connection of LEDs via one series resistor per LED

AUX6: combined parallel and serial connection of LEDs

## <span id="page-30-0"></span>3.9. Connecting LEDs to the function outputs

The decoder´s function outputs switch respective to the decoder ground. For that reason you must connect the cathodes (-) of the LEDs to the function outputs and the anodes (+) to the decoder´s common return conductor for all function outputs (RC).

#### **! Caution:**

You must always operate LEDs via a series resistor! Otherwise LEDs will be destroyed when put into operation or have a significantly reduced duration of life. If you do without a series resistor, other components take over their function (e.g. rails, wheels, current collectors). This can lead to a change in the digital signal and thus to interference in digital operation.

Determine the required resistance value for the peak value of the working voltage available at the return conductor (RC).

#### **Determining the peak value of the working voltage**

■ with regulated boosters:

output (= track) voltage of the booster -  $1 V^*$ 

- with not regulated boosters or analogue driving transformers:
	- $(1,4 \times$  the nominal voltage specified on the transformer) 1 V\*
- \* 1 V gets "stuck" in the rectifier of the decoder.

#### **Serial connection of LEDs**

When you want to connect several LEDs to one output you can switch them in series via a common series resistor. The current consumption is max. 20 mA for all LEDs, depending on the series resistor ´s value. The maximum number of LEDs to be connected in series results from

Peak value of the operating voltage

```
 - sum of the forward voltages of all LEDs
```
> 0

The advantage of this solution is the low current consumption.

In order to determine the necessary series resistor for a serial LED´s connection first add the forward voltages of all LEDs. The forward voltages depend on the lighting colour and should be given in the technical specifications. In case there is no manufacturer information available, you can take as a basis 4 V for white and blue LEDs and 2 V for yellow, orange, red and green LEDs.

The remaining voltage has to be "eliminated" by a resistor. The formula for the calculation of the resistor is:

required R<sub>V</sub> [Ohm] = (  $U_B$  [V] –  $\Sigma$  U<sub>F</sub> [V] ) / (I<sub>F</sub> [mA] x 0.001)  $U_B$  = operating voltage (peak value) |  $\Sigma$  U<sub>F</sub> = sum of the forward voltages of all LEDs  $I_F$  = current with max. luminosity

#### **Parallel connection of LEDs**

Alternatively, you can connect several LEDs in parallel, each via a series resistor of its own. The current consumption is max. 20 mA for all LEDs, depending on the series resistor's value. The maximum number of LEDs to be connected in parallel results from

maximum current at the output

```
 - sum of the current consumption of all LEDs
```
 $> 0$ 

Advantageous with this solution is that the LEDs already lighten when their forward voltage has been reached (2 to 4 V, depending on the fluorescent colour), which makes this solution suitable for analogue mode. Disadvantageous is the high current consumption.

The formula for the calculation of the resistor is:

required R<sub>V</sub> [Ohm] = (  $U_B$  [V] –  $U_F$  [V] ) / (I<sub>F</sub> [mA] x 0.001)  $U_B$  = operating voltage (peak value) |  $U_F$  = forward voltage of the LED  $I_F$  = current with max. luminosity

**Tip:** In order to save current, you can limit the LEDs current consumption to 10 mA, which normally does not cause a visible loss of luminance.

#### **Examples for connecting LEDs to the function outputs**

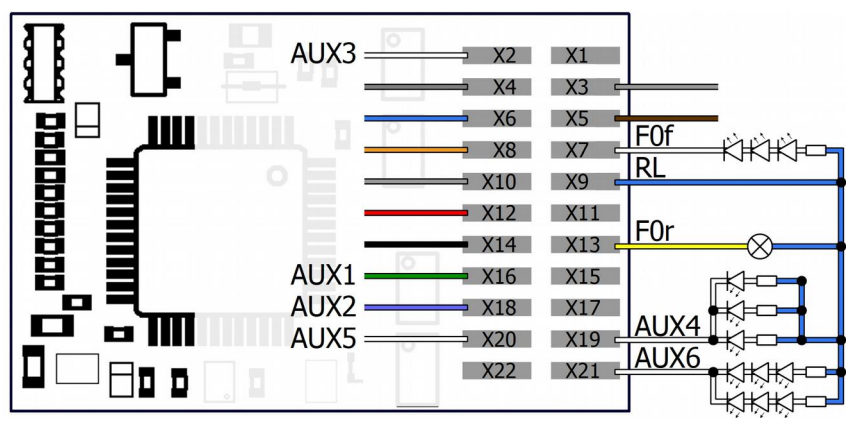

F0f and F0r: forward / reverse light

F0f: serial connection of LEDs via a common series resistor

AUX4: parallel connection of LEDs via one series resistor per LED

AUX6: combined parallel and serial connection of LEDs

### <span id="page-32-1"></span>3.10. Connecting inductive loads

When connecting inductive loads (e.g. TELEX couplings, relays or other accessories with coils), you should switch a free-wheeling diode (e.g. 1N400x) in parallel, in order to prevent damage at the output. Check to connect the anode of the diode to the function output.

#### **Connecting accessories via a relay**

When you want to switch an accessory / accessories via the decoder, which connection would lead to exceeding the maximum current at the output or of the decoder, you can switch the accessories via a relay (e.g. 1xUm 1A 12V, item-number 84-61010) and connect them directly to the vehicle´s current collector.

The current consumed by the relay depends on its type. The relay named in the example needs approx. 100 mA.

To prevent damage to the output, you must connect a free-wheeling diode in parallel with the relay.

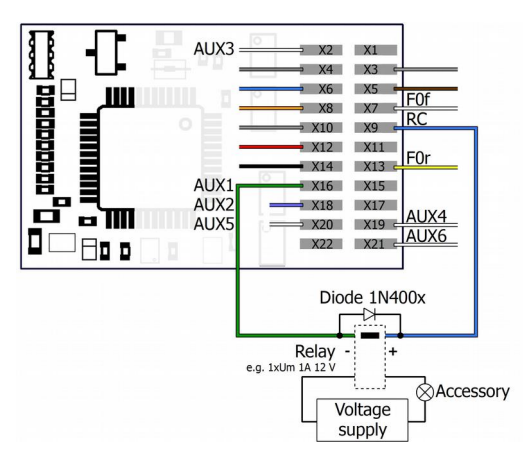

Connection of an accessory via a relay

### <span id="page-32-0"></span>3.11. Connecting the switching inputs

The switching inputs switch to decoder ground and can therefore be connected to all (external) circuits via which a ground connection can be made. It is possible, for example, to connect reed contacts or Hall sensors which establish the ground connection as soon as they enter the magnetic field of a permanent magnet.

#### **Connection of reed contacts**

You can use both normally open contacts and changeover switches (changeover contacts). Connect reed contacts to the switching input and the ground connection of the decoder (GND). Reed contacts are not polarized, so you can assign the two connections as you wish.

**Note:** The glass bulbs of reed contacts are sensitive to mechanical damage!

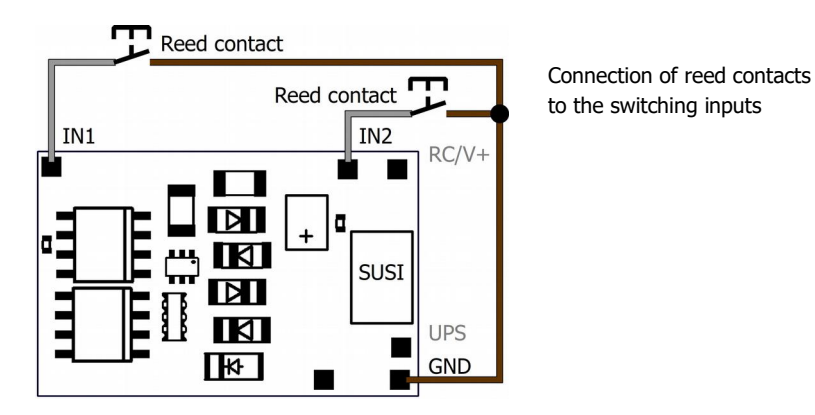

#### **Connection of Hall sensors**

Pay attention to the correct polarity when connecting Hall sensors.

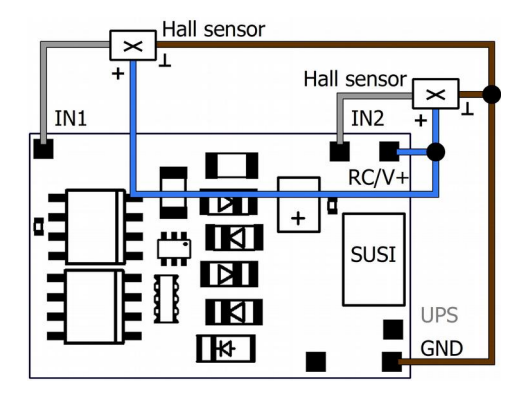

Connection of Hall sensors to the switching inputs

Assignment of the connections:

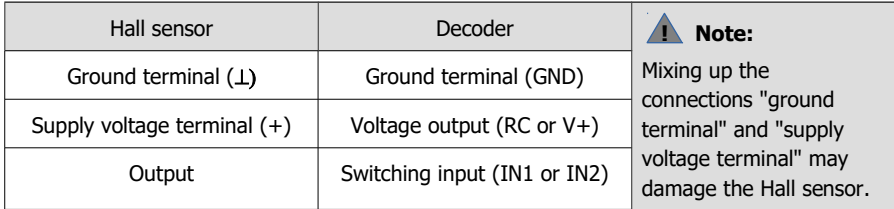

#### <span id="page-34-0"></span>3.12. Connecting a backup capacitor or buffer circuit

In sections with bad contact to the rails (e.g. when running over turnouts) or with a (e.g. construction-related) bad current consumption of the locomotive, the power supply of the decoder can be interrupted briefly. In analogue mode the effects are usually small, but in digital mode massive disturbances can be the result: e.g. flickering of the lights and stuttering of the motor up to automatic switching to analogue mode. This can be remedied by connecting a backup capacitor or a special buffer circuit.

#### **Connection of a backup capacitor**

The electrolytic capacitor must have a capacity of at least 100 µF and a maximum of 470 µF. The minimum proof voltage is:

- for exclusive use in digital systems:  $>$  25 V
- $\blacksquare$  when used in analogue systems:  $>$  35 V

Pay attention to the correct polarity when connecting!

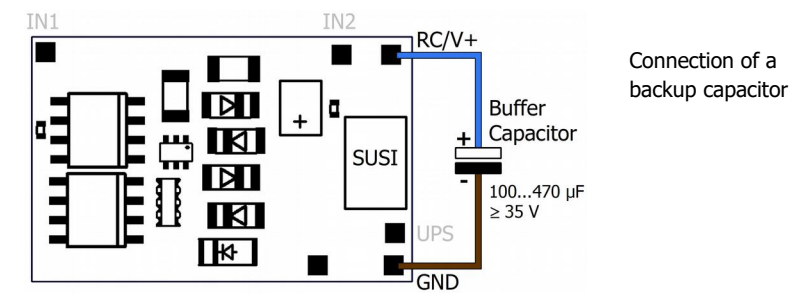

#### **Connection of a buffer circuit**

The capacity of buffer circuits is considerably larger than that of backup capacitors (e.g. UPSmini with 0.47 F, 1.0 F or 1.5 F). Use a buffer circuit according to RCN-530 which is connected to ground, e.g. UPS-mini (item numbers 70-0221x, 70-0222x, 70-0223x).

Connect the control line to the "UPS" connector. This ensures that the decoder regulates the charging current and current output and avoids problems e.g. when programming the decoder on the programming track or when switching on the system.

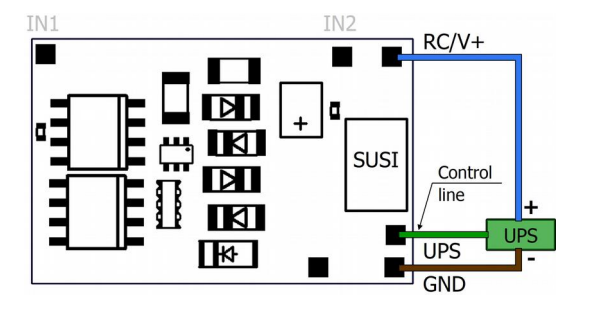

Connection of a buffer circuit according to RCN-530 (e.g. UPS-mini)

#### <span id="page-35-1"></span>3.13. Connection of a SUSI module

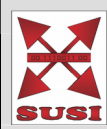

#### **Background information: SUSI interface**

The SUSI interface is an interface for connecting extension modules (e.g. sound modules, function modules) to vehicle decoders. The characteristic values are defined in the RailCommunity standard RCN-600.

The standard describes three mechanically and electrically different versions:

- classic SUSI (the interface known since 2003): Mainly used for nominal size H0
- micro SUSI: mainly used for nominal size N
- power SUSI: mainly used for larger nominal sizes with higher current requirements

The locomotive decoder LD-G-43 has a classic SUSI interface to which e.g. a sound module can be connected. The plug system used for this interface is designed to be protected against polarity reversal.

Plug the cable socket soldered to the SUSI module into the SUSI interface on the back of the decoder. The SUSI module is controlled and programmed via the LD-G-43.

#### <span id="page-35-0"></span>3.14. Completion

After completing all connections, you should take the following measures to permanently protect the decoder from damage:

- Secure the decoder to prevent short circuits through contact with metal parts of the vehicle. You can use double-sided adhesive tape or a decoder holder (item no. 70-01810 or 70-01820) for this purpose.
- When putting on the housing, make sure that no connection cables are pinched. This can damage the insulation, which can cause short circuits and thus damage the decoder. It is recommended to secure the cables with cable ties.

#### <span id="page-35-3"></span>4. Programming

#### <span id="page-35-2"></span>4.1. Programming with DCC central units

From the control unit you can program the configuration variables (CVs) of the decoder, main track programming is also possible. Please refer to the relevant section in the instructions of your control unit, which describes the byte-by-byte programming of the CV variables (Direct Programming) or the main track programming (PoM).

Register programming is not supported by the LD-G-43. You cannot program the decoder with DCC control units that only allow register programming.
# 4.2. Programming with Motorola central units

In Motorola format the settings are saved in registers. The registers have the same numbers as the configuration variables (CVs) for the DCC format.

Please note: If you use a central unit for both DCC and Motorola format it is recommended to program the decoder in the DCC format. After having finished programming the decoder it is possible to control it in Motorola format as well.

Please note: You should connect a lamp or a LED to at least F0f or F0r before starting to program the decoder with a Motorola central unit, as the decoder shows the status of the programming by flashing the lighting connected to these outputs. The flashing frequency shows, which input the decoder expects:

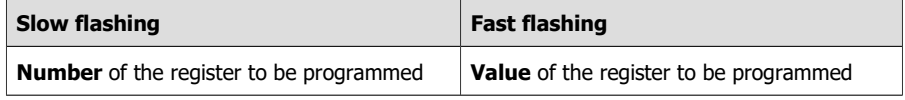

Put the vehicle on a track oval or a track section connected to the central unit's track output (not to the connection for the programming track). Make sure no other vehicle than the one you intend to program is set on the track as the decoder inside this vehicle might be programmed as well.

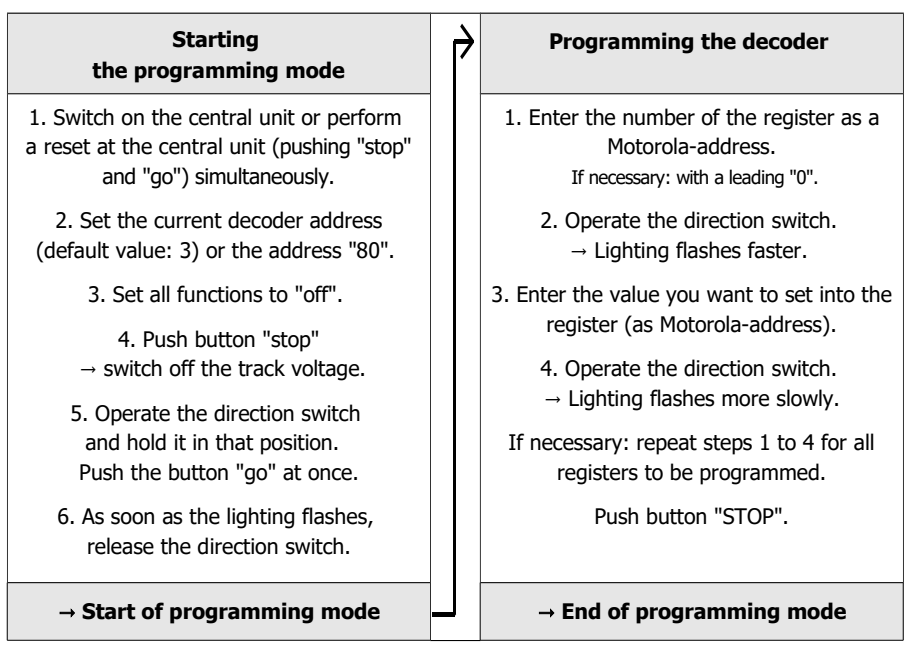

#### **Programming with the Central Station I and the Mobile Station**

With the Central Station I and the Mobile Station from Märklin\*\* you can program the registers by calling up the item no. 29750 from the locomotive database. Then program the decoder as described for this item no. in the instructions for the digital controls.

# 5. Configuration variables and registers

The following lists shows all configuration variables (for the DCC format) and registers (for the Motorola format), that can be set for the locomotive decoder.

Registers and configuration variables (CVs) have identical numbers, they are shown in the tables in the column "No.". The defaults are those values set in the state of delivery and after a reset.

Please note: With variables destined to set several parameters, the input value has to be calculated by adding the numerical values assigned to the desired parameters.

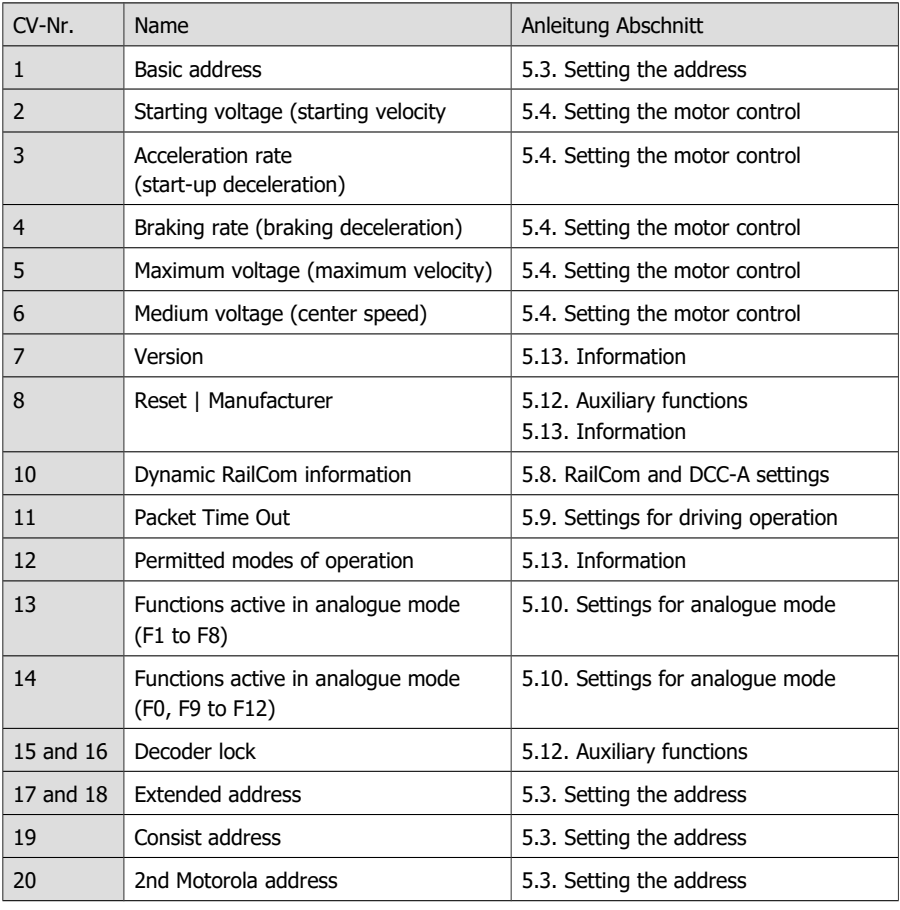

# 5.1. Overview configuration variables LD-G-43

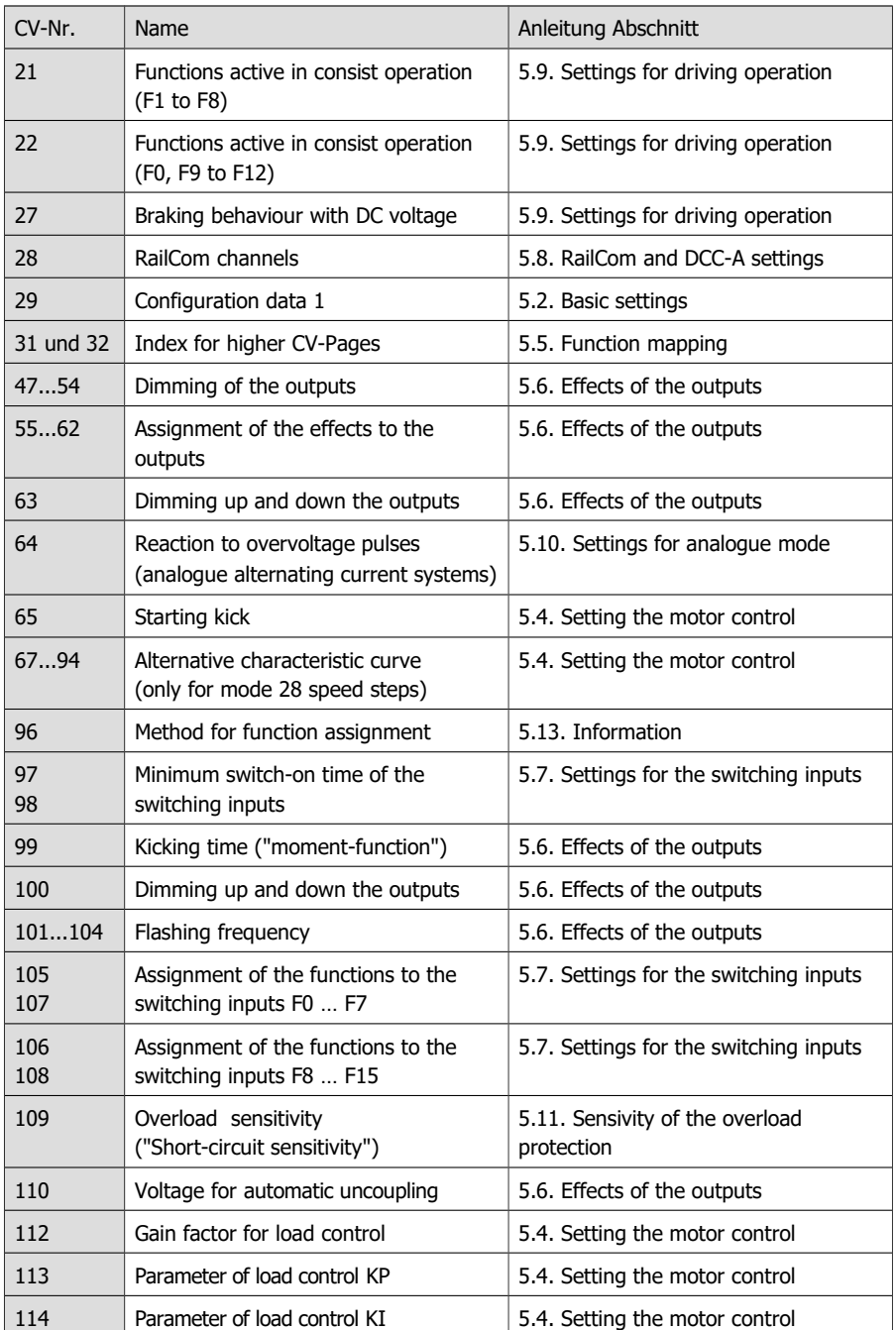

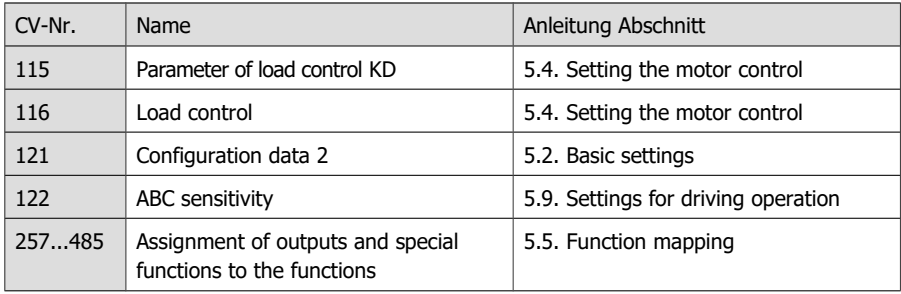

# <span id="page-39-0"></span>5.2. Basic settings

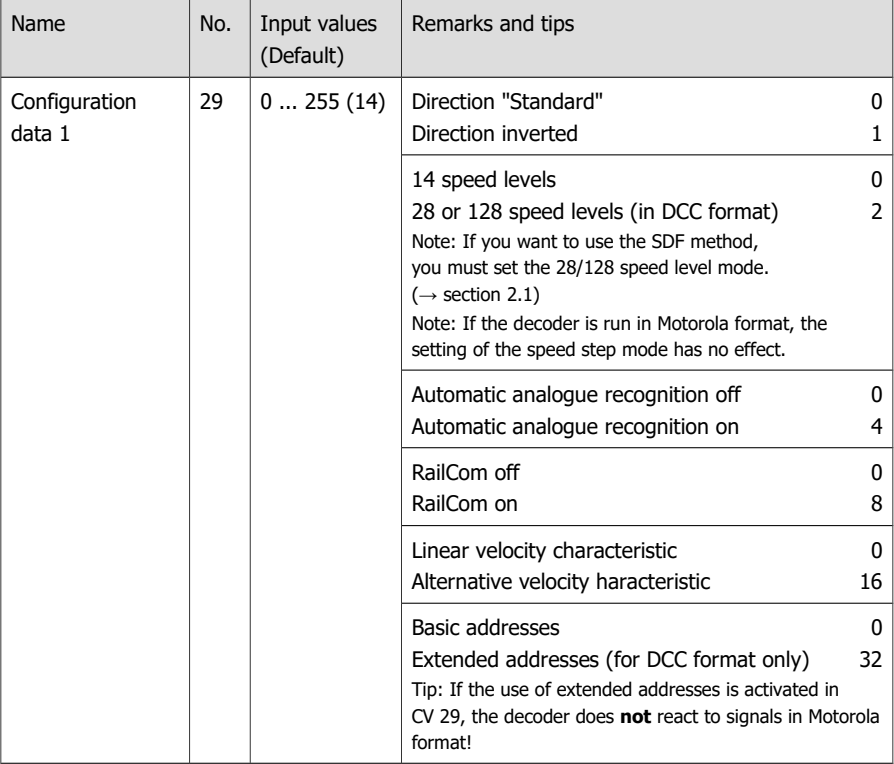

Example: CV 29 =  $0$  | Meaning:

Direction = "Standard". 14 speed levels . Automatic analogue recognition = "off".

RailCom ="off". Linear velocity characteristic. Basic addresses.

Example:  $CV$  29 = 14 | Meaning:

Direction = "Standard". 28 or 128 speed levels in DCC mode. Automatic analogue recognition = "on". RailCom ="on". Linear velocity characteristic. Basic addresses.

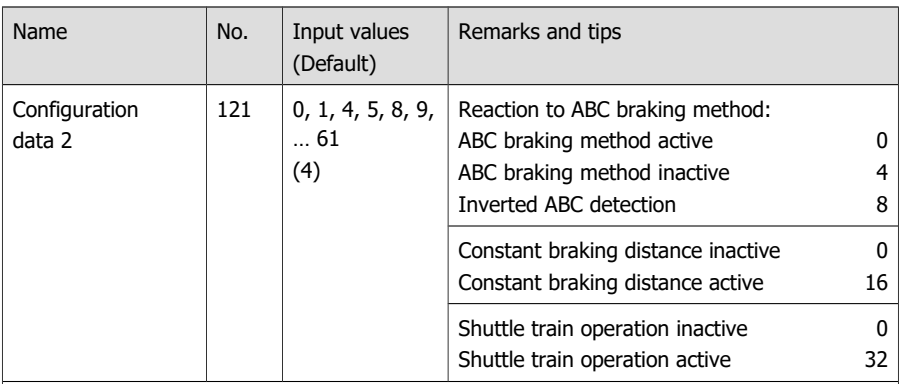

Notes:

The constant braking distance can be set independently of the use of the ABC braking method. The length of the braking distance is defined by the brake delay (CV 4).

A prerequisite for shuttle operation is that an ABC brake module is connected for both directions of travel of the shuttle section.

# <span id="page-40-0"></span>5.3. Setting the address

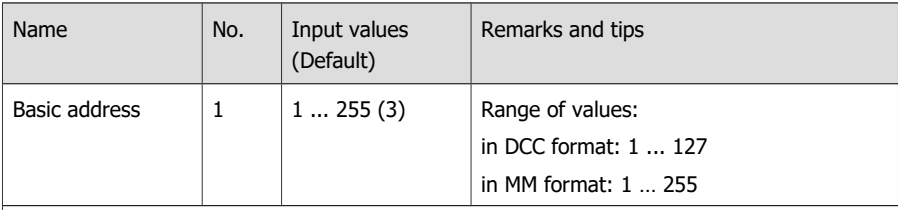

Tip: If a value higher than 127 is set for the basic address and the use of extended addresses in CV 29 is set to off, the decoder does not react to signals in DCC format!

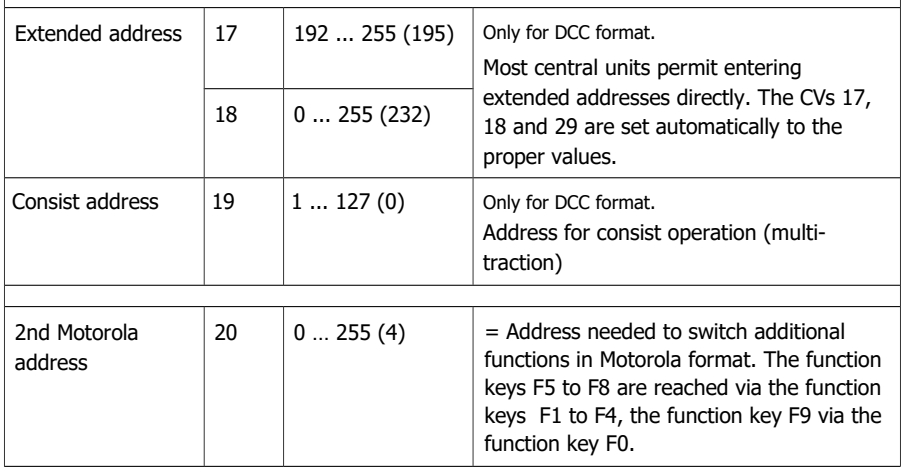

# <span id="page-41-0"></span>5.4. Setting the motor control

### **Optimisation of the driving characteristics**

By adjusting the load control and the motor characteristics curve the decoder is adapted to the individual characteristics of the locomotive motor.

Please note: The installation of a decoder generally increases the effects of vehicle defects on driving characteristics. Locomotive motor, brushes and collector, gearbox, moving parts and current collectors must therefore be in perfect condition. Electrical interference signals (e.g. "brush fire") can massively affect the transmission of digital signals.

Set the CVs in the following order to optimize the driving characteristics:

- 1. CV 112 "Gain factor"
- 2. CV 113 to 115 "Load control parameters"
- 3. CV 2, CV 5 and CV 6 "Start, maximum and medium voltage"

### **Setting the load control**

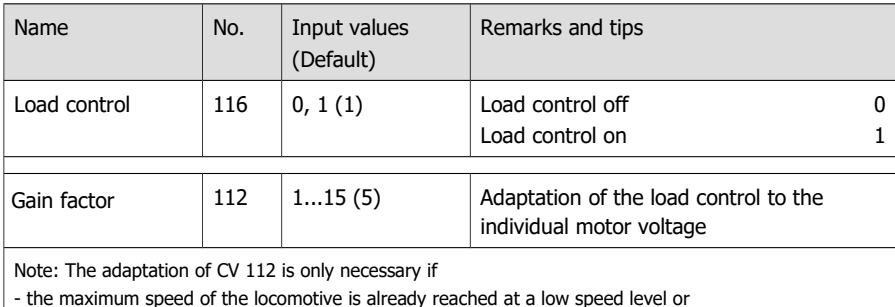

- is not reached at the highest speed level.

Change the value only gradually until the desired maximum speed is reached at the highest speed level.

### **Setting the parameters of the load control**

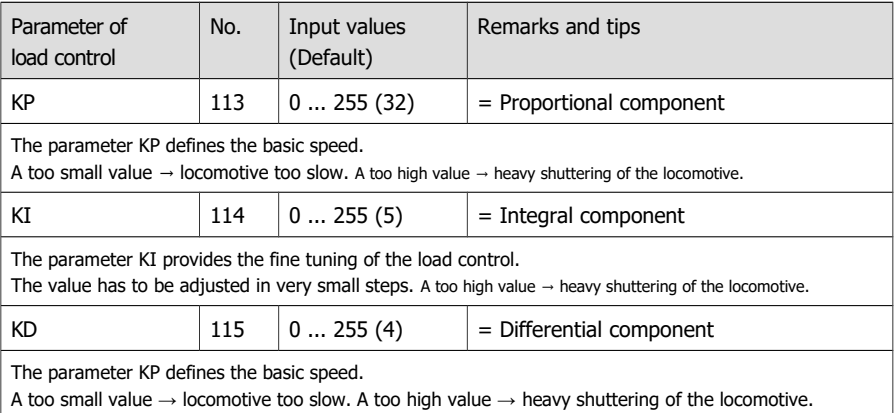

(center speed)

Proceed as follows to set the load control parameters:

**If the locomotive is shuttering:** Increase the value for CV 115 (KD) in steps of 2. If this does not lead to an improvement of the driving characteristics, set the value of CV 115 back to factory setting (default value). Then decrease the value for CV 113 (KP) in steps of 2 and for CV 114 (KI) in steps of 1.

**If the locomotive does not have enough power** and e.g. gets very slow on the way uphill: Increase the value for CV 114 (KI) in steps of 1, until the locomotive starts to shutter. Then increase the value for CV 115 (KD) in steps of 2. If this does not lead to an improvement or the locomotive starts to shutter immediately after increasing CV 114, set the values for CV 114 and CV 115 back to factory setting (default value) and increase the value for CV 113 (KP) in steps of 5.

**If the locomotive is rocking:** Decrease the value for CV 115 in steps of 2.

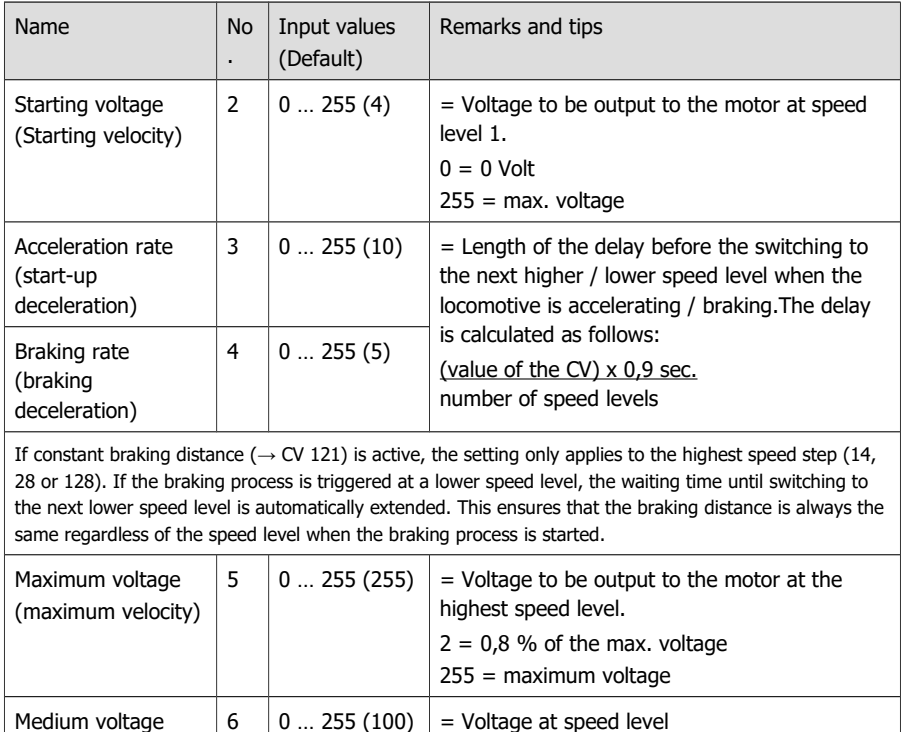

7 (14-speed mode) or 14 (28-speed mode)

#### **Setting the motor characteristic curve**

# **Setting the motor characteristic curve (continuation)**

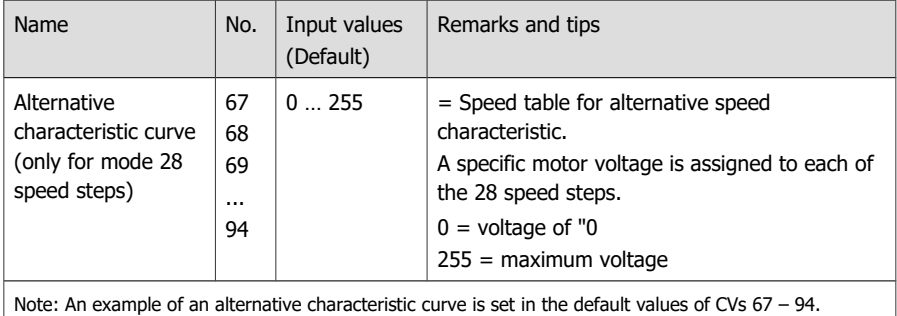

#### **Setting the starting kick** (from software version 1.2)

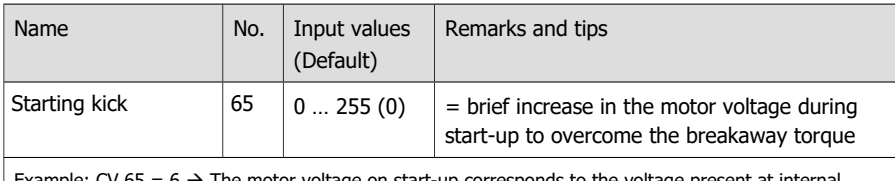

Example: CV 65 =  $6 \rightarrow$  The motor voltage on start-up corresponds to the voltage present at internal speed level 6 (of 255). It is immediately regulated with the braking rate set in CV 4 (CV 4) to the actually selected speed level. After changing CV 4, it may therefore be necessary to change CV 65.

# <span id="page-44-0"></span>5.5. Function mapping

The assignment of the actions controlled by the decoder

- switching the function outputs on and off
- (de)activation of the special functions

Uninterruptible power supply (UPS) Start/Stop with a function (Stop with F) Shunting gear (SG)

Acceleration and brake delay (ABD)

to the functions is carried out according to RailCommunity standard RCN-227. Note: The use of the function mapping is not possible with pure Motorola control units.

### **Basic settings for using the function mapping**

To get access to the corresponding memory area (the so-called "page"), the values for "Function mapping" must be set in CV 31 **and** 32 (= default values).

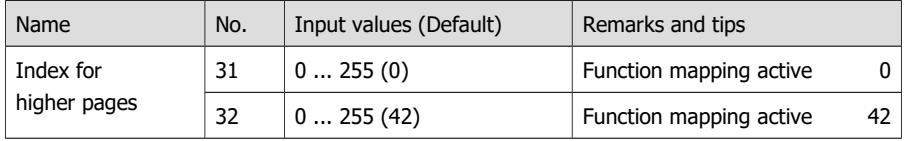

### **Configuration variables for function mapping**

According to RCN-227, eight configuration variables (CVs) are assigned to each function (F0 to F28): four each for forward ("f") and reverse ("r"). Six of these are used for the LD-G-43 locomotive decoder (3 for forward and 3 for reverse):

- 2 CVs for the outputs (F0f, F0r, AUX1 ... AUX6): Here you set which outputs are switched with the function.
- 4 CVs for the special functions: Here you set separately for each driving direction with which function the special functions are activated / deactivated.
- Switch-off function: Here you can define a function with which you can switch **off** the actions assigned to the function when switching **on**. The value "255" determines that the actions are switched off with **no** function.

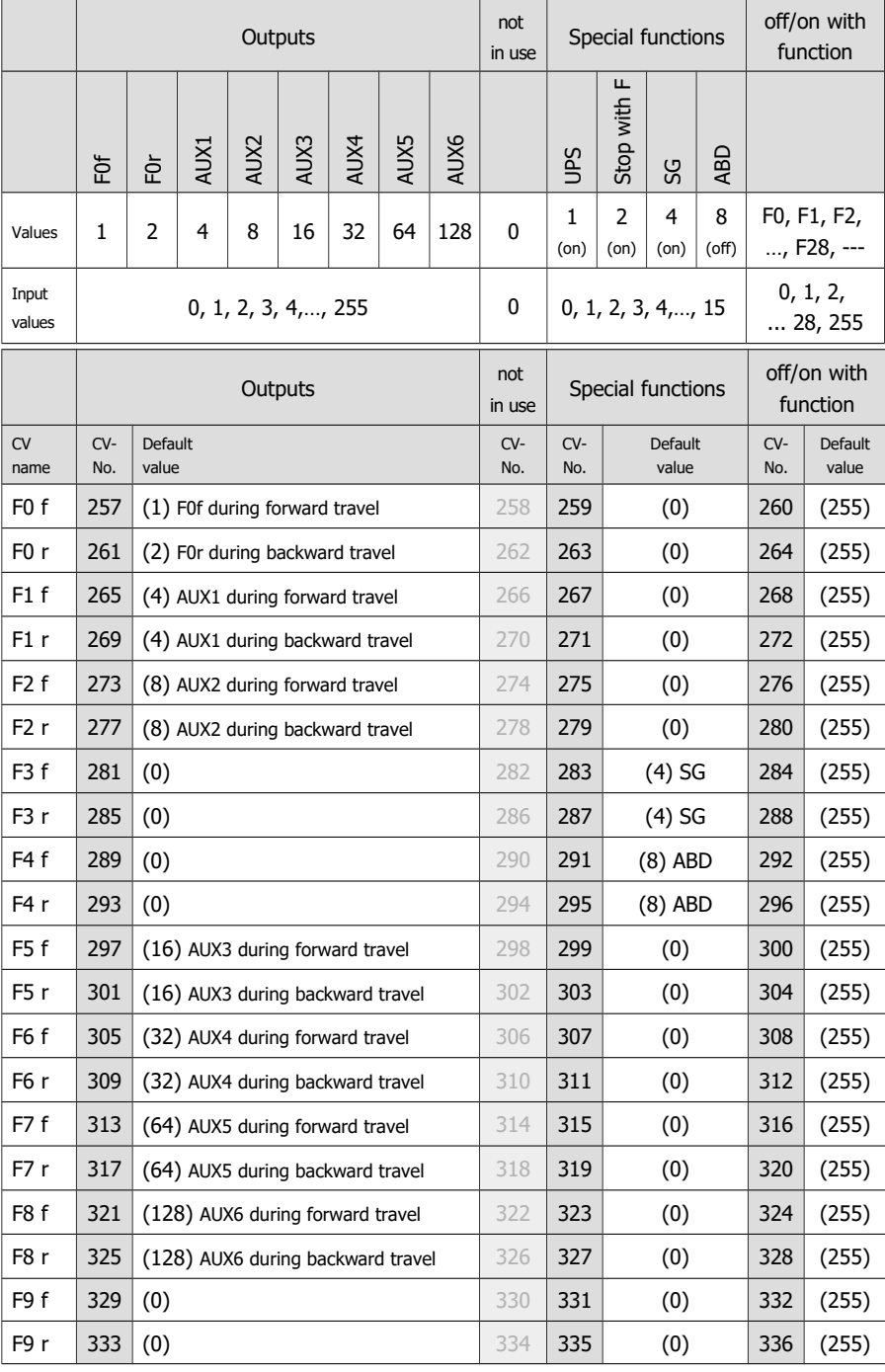

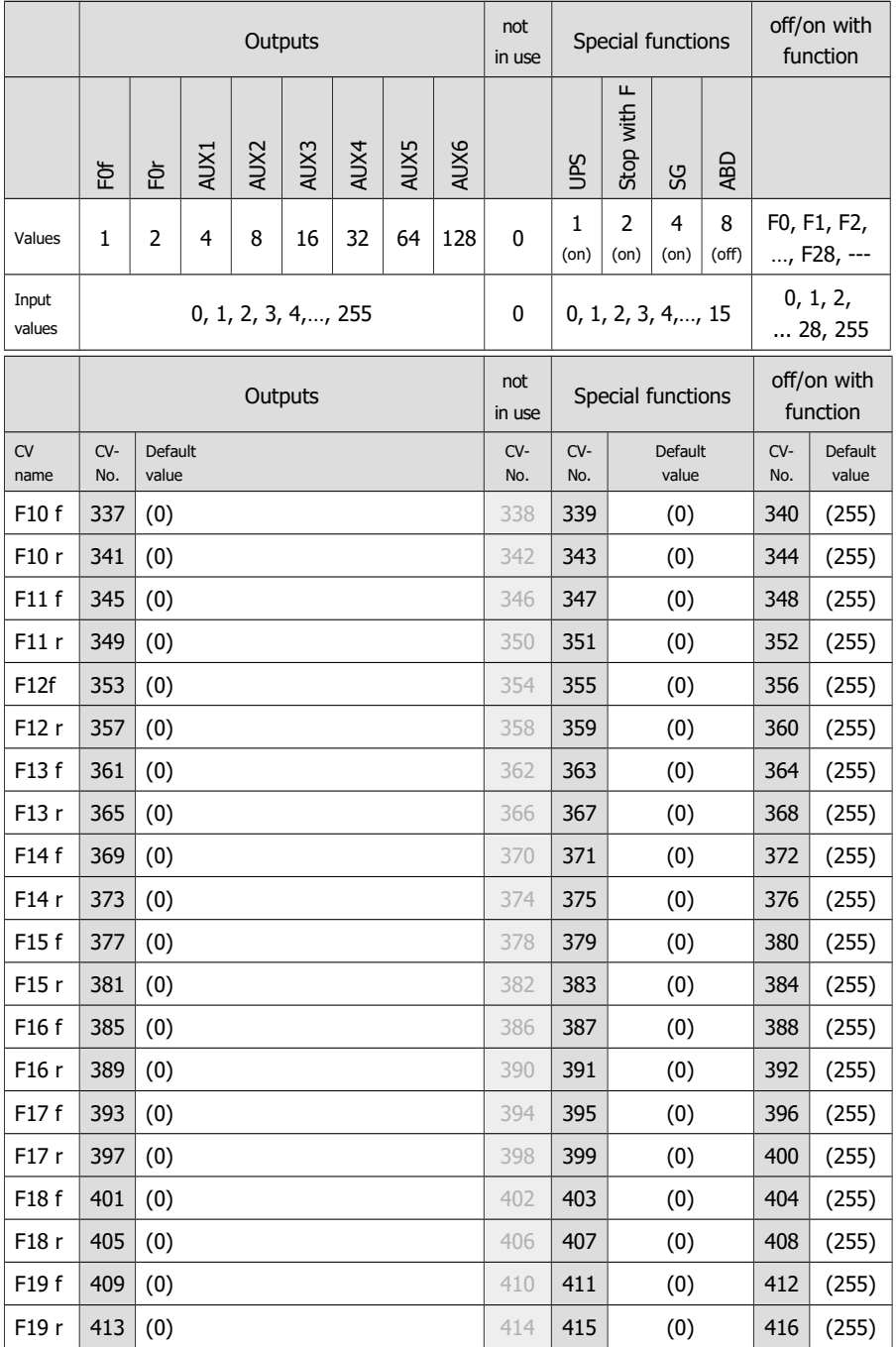

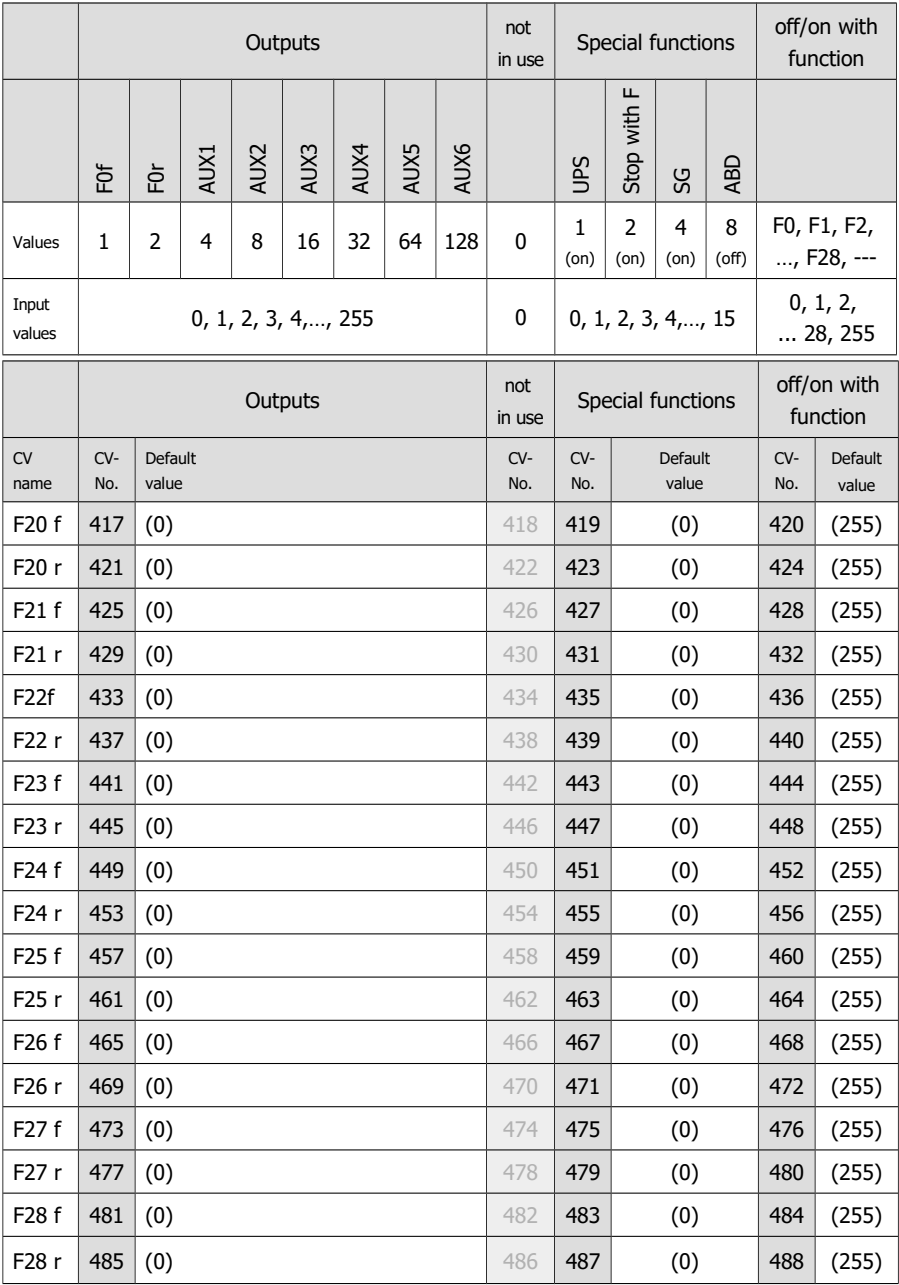

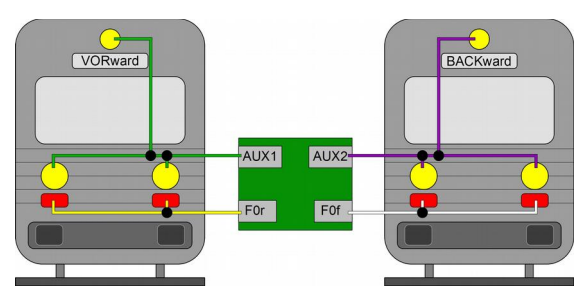

#### **Example: Programming for shunting operation**

Hint: The connection of the return conductor is not shown.

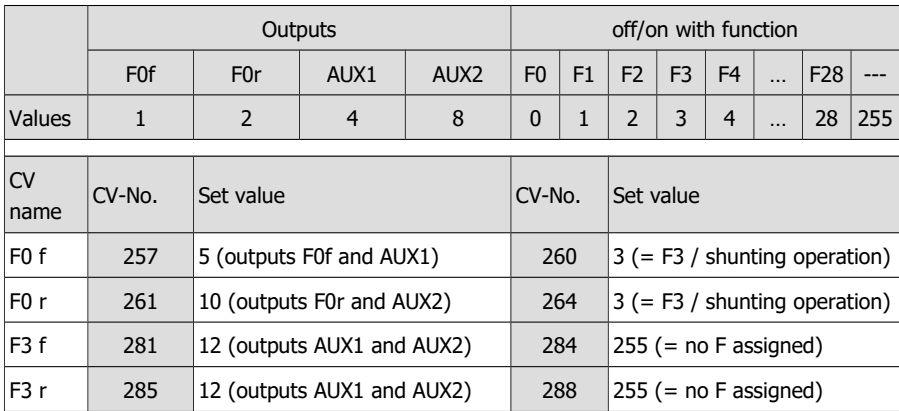

With this programming you achieve the following effects when switching on the shunting mode (here with function F3):

- The three-light head signals (AUX1 and AUX2), which in normal operation are switched with F0 depending on the direction of travel, are switched off.
- The end-of-train signals (F0f and F0r), which in normal operation are switched with F0 depending on the direction of travel, are switched off.
- The three-light head signals (AUX1 and AUX2) on both sides are switched on (shunting lighting).

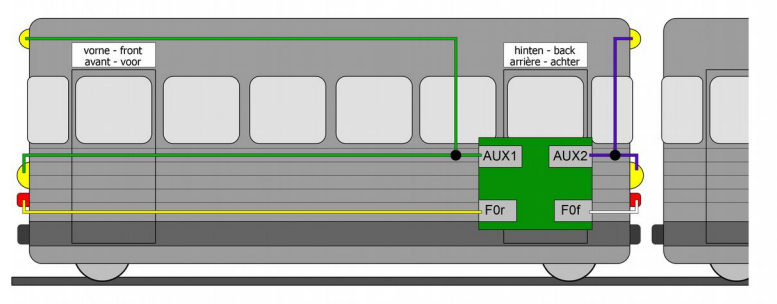

#### **Example: Programming for rear end signal "off" with coupled carriages**

Hint: The connection of the return conductor is not shown.

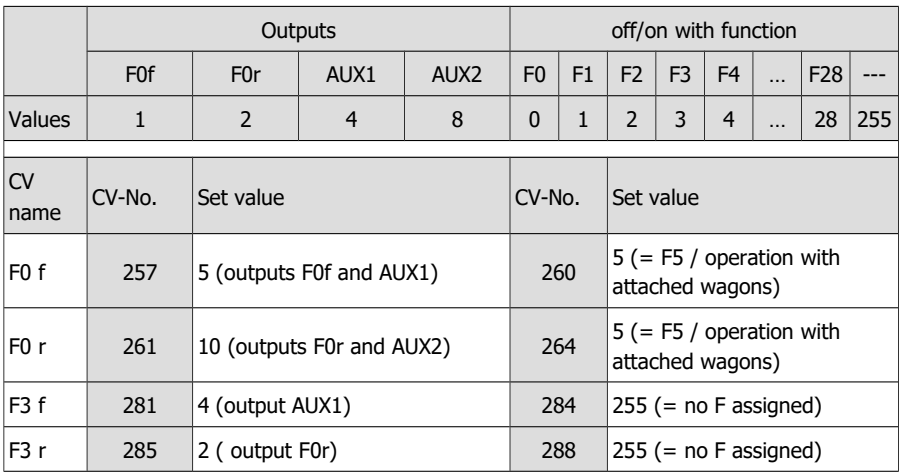

With this programming you achieve the following effects when switching on the operation with attached wagons (here with function F5):

- The three-light head signals (AUX1 and AUX2), which in normal operation are switched with F0 depending on the direction of travel, are switched off.
- The end-of-train signals (F0f and F0r), which in normal operation are switched with F0 depending on the direction of travel, are switched off.
- The three-light head signal (AUX1) is switched on when the direction of travel is "forward".
- The end-of-train signal (F0r) is switched on when the direction of travel is "backwards".

# <span id="page-50-0"></span>5.6. Effects of the outputs

### **Dimming of the outputs**

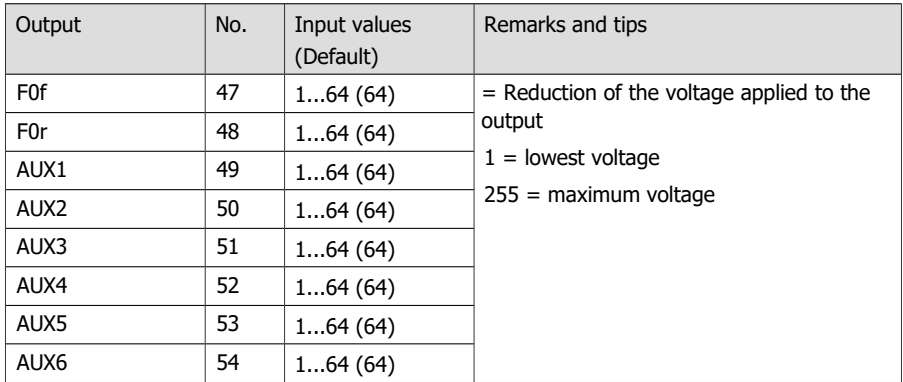

## **Assignment of the effects to the outputs**

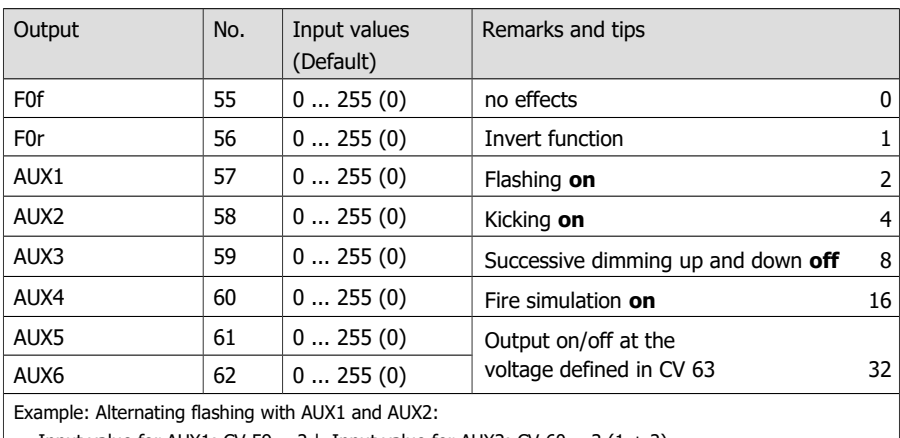

#### $\Rightarrow$  Input value for AUX1: CV 59 = 2 | Input value for AUX2: CV 60 = 3 (1 + 2)

#### **Flashing frequency**

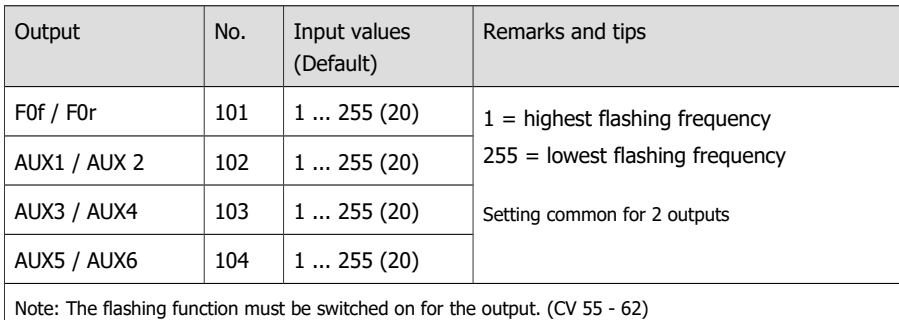

# **Dimming up and down the outputs**

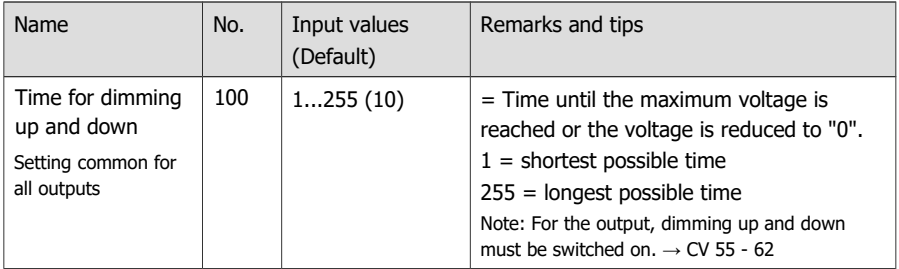

### **Settings for MARs-Light**

The warning light typical for American locomotives is generated when the CV values are set as follows:

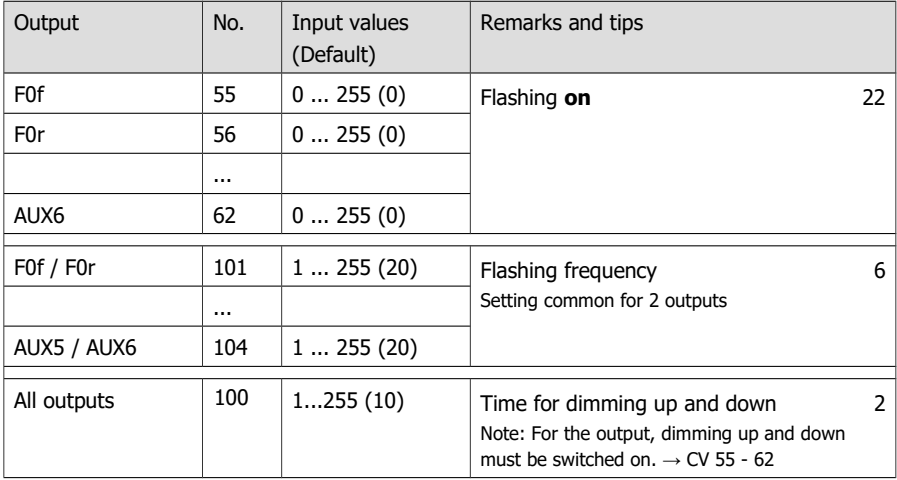

# **Voltage for switching outputs on/off**

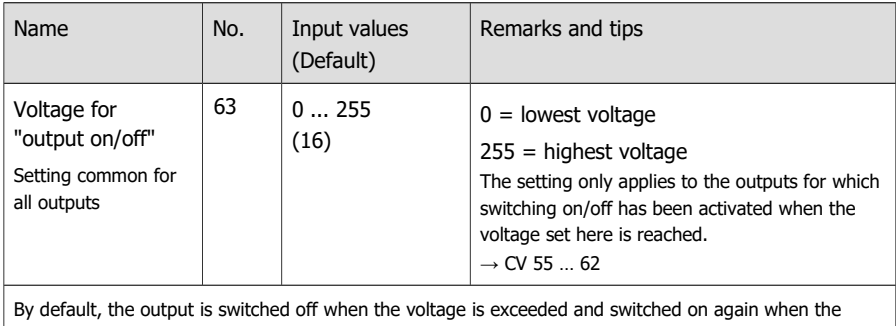

voltage falls below it. The function can be reversed by inverting the function.  $(\rightarrow$  CV 55...62)

# **Kick time and automatic uncoupling ("uncoupling waltz")**

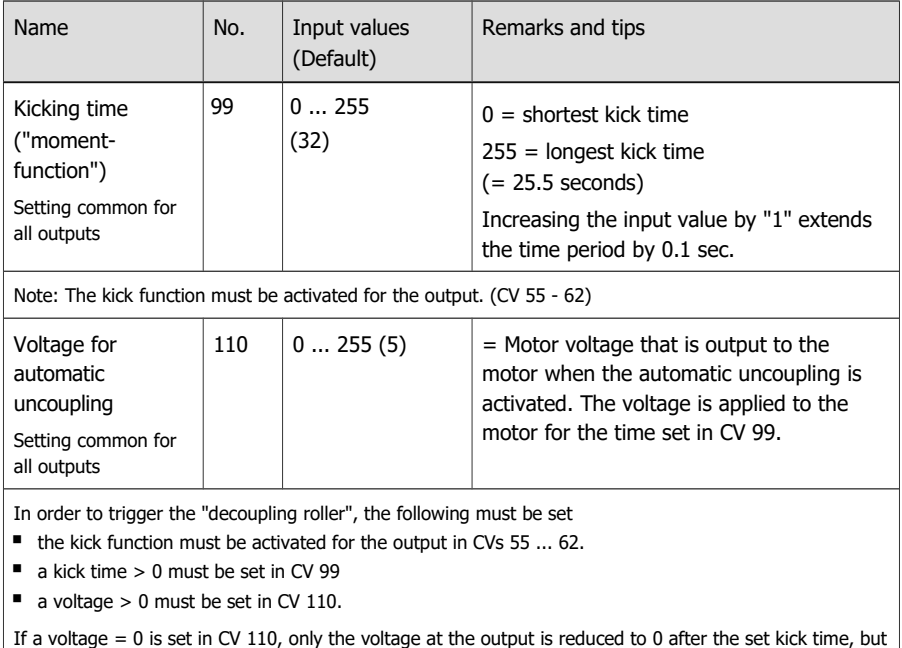

no back and forth movement of the locomotive is triggered.

# <span id="page-53-0"></span>5.7. Settings for the switching inputs

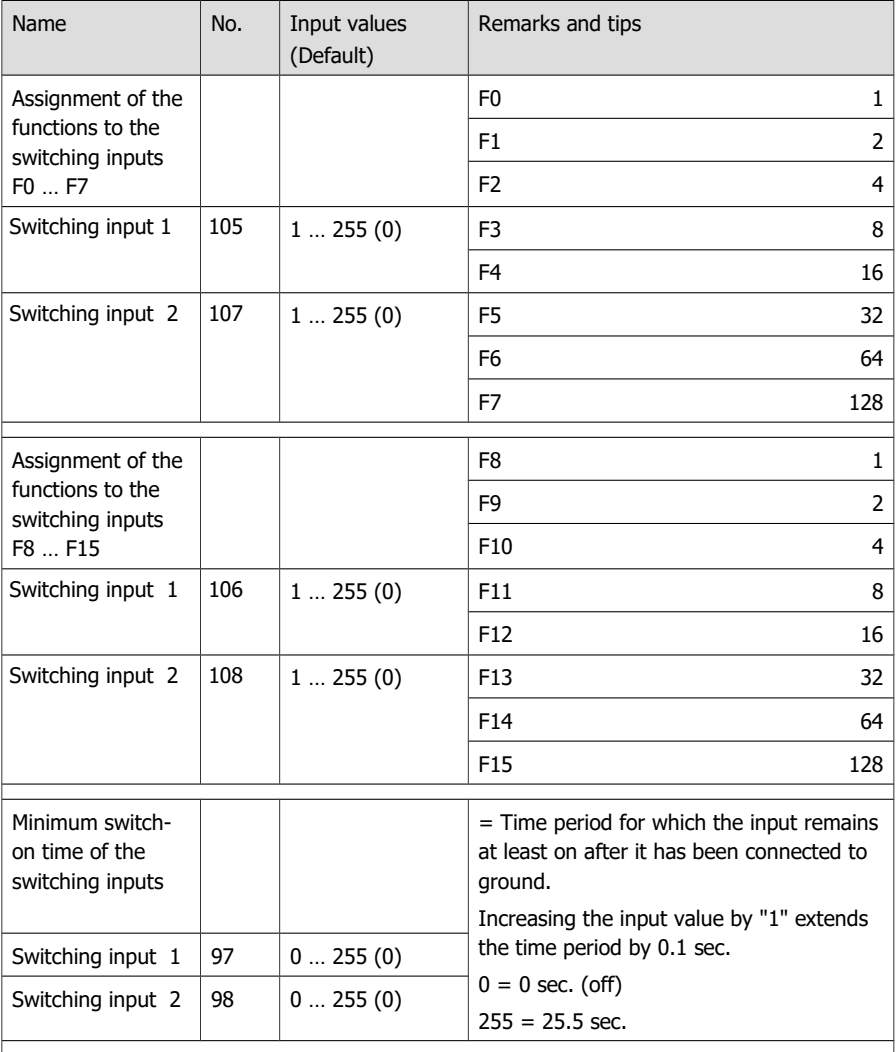

Example:

The shunting gear (here switched with F3) is to be activated automatically for the duration of the crossing over a switch road (here 10 seconds).

CV  $105 = 8$  (assignment of the switching input 1 to F3)

 $CV 97 = 100 (= 10 seconds)$ 

# <span id="page-54-0"></span>5.8. RailCom and DCC-A settings

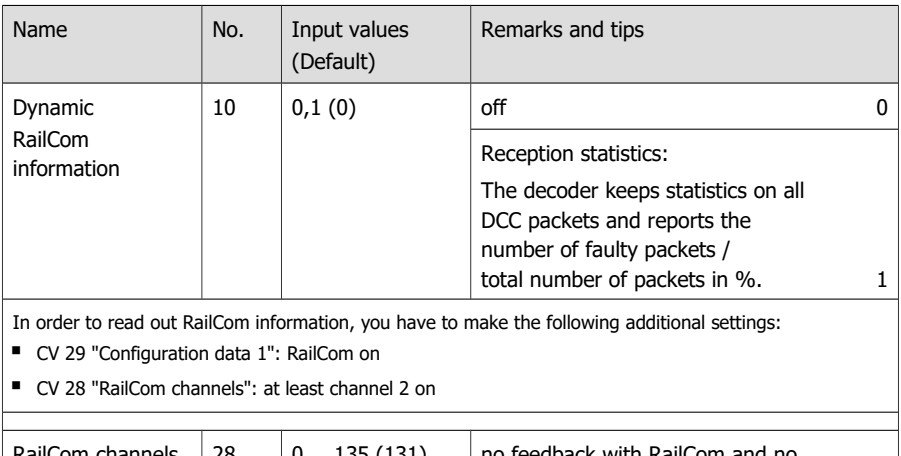

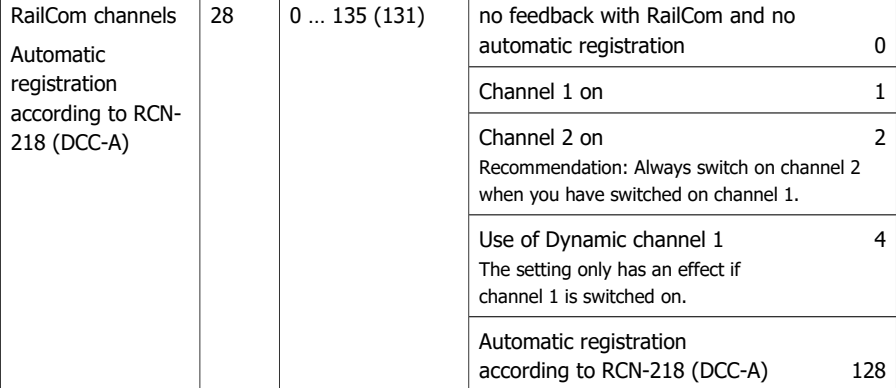

Notes on automatic registration according to RCN-218 (DCC-A):

The use of the DCC-A procedure is only possible with digital control units that support this registration procedure. To be able to use the automatic login via the DCC-A procedure, the following settings must be made:

- CV 29 "Configuration data 1": RailCom on
- CV 28 "RailCom channels": channel 1 and 2 on
- CV 28 "DCC-A": on

The activation of the Dynamic Channel 1 is optional.

Notes on the use of Dynamic Channel 1:

Some RailCom detectors can only receive address messages on channel 1. If these detectors are used, the application of Dynamic Channel 1 must not be activated.

Further information on RailCom and automatic registration according to RCN-218 (DCC-A) → section 2.9.

# <span id="page-55-0"></span>5.9. Settings for driving operation

### **Setting the Packet Time Out**

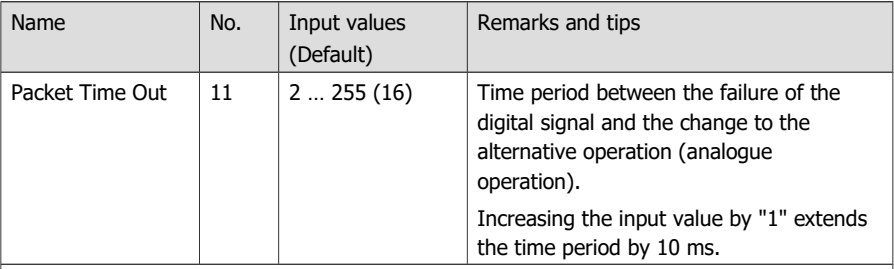

Notes:

If automatic analogue recognition is active, the decoder will automatically switch to analogue mode if it does not receive a digital signal during the set time.

If the decoder is supplied via a buffer circuit,

- the automatic analogue recognition in CV 29 should be deactivated and

- a low value for the Packet Time Out should be set (approx. 16).

This prevents the locomotive from continuing to run unplanned after the track voltage has been switched off (e.g. during an emergency stop or a signal stop).

### **Consist operation**

As a standard, in multiple units (consist operation) you can only control velocity and direction. In CV 21 and 22 you can define additional functions to be switched when using the address for multiple units defined in CV 19. If the value "0" is set, the function will continue to be addressed only via the address set for the vehicle concerned in CV 1 or CV 17 and 18.

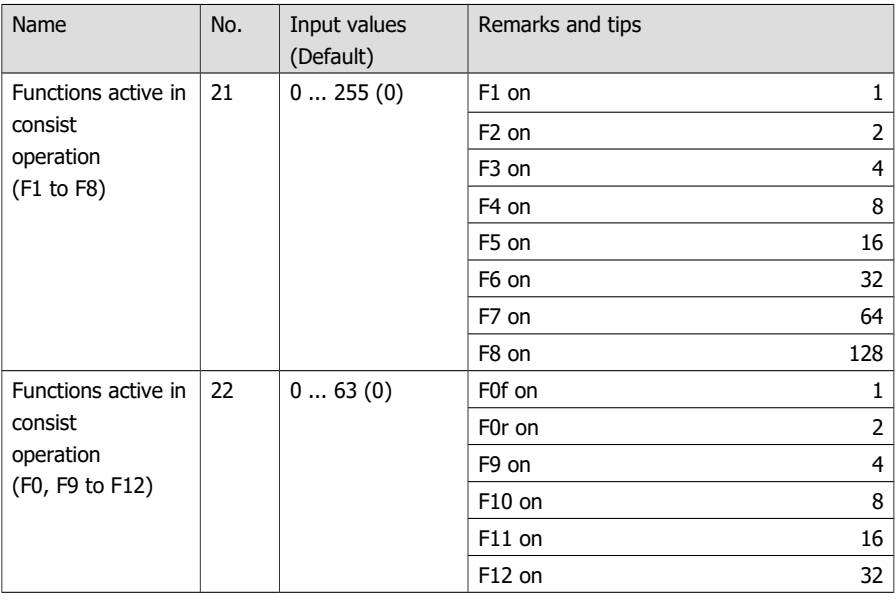

#### **Braking behaviour with DC voltage**

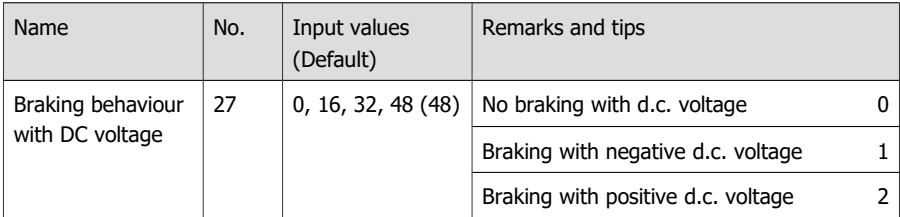

Tip: It is standard to switch over into analogue mode when applying a d.c. voltage at the rails. In case that the decoder is run in a layout with a braking route based on applying a d.c. voltage (e.g. Märklin\*\* braking route), the analogue recognition has to be disactivated (in CV 29) to ensure that the locomotive reacts as expected on the braking route. The setting of the negative or positive d.c. voltage is related to the right rail, as seen in the locomotive´s direction of motion.

#### **Use of the ABC braking method**

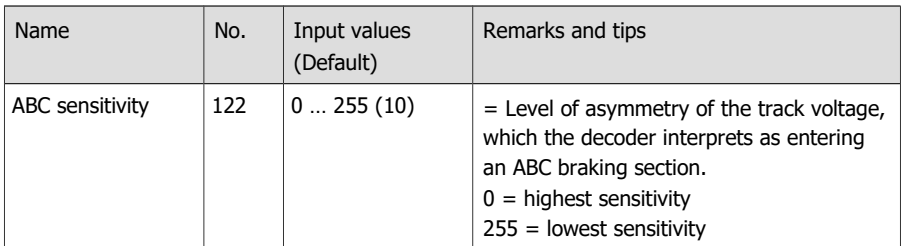

Notes:

Boosters that do not have a 100 % symmetrical voltage or additional circuits on the track (e.g. track occupancy detectors) can unintentionally generate an asymmetrical track voltage. To prevent the LD-G-41 from interpreting this asymmetrical voltage on the normal track as entry into an ABC braking section, the ABC sensitivity can be reduced.

For the decoder to react to the ABC braking section, the ABC braking procedure must be activated in CV 121.

# <span id="page-57-0"></span>5.10. Settings for analogue mode

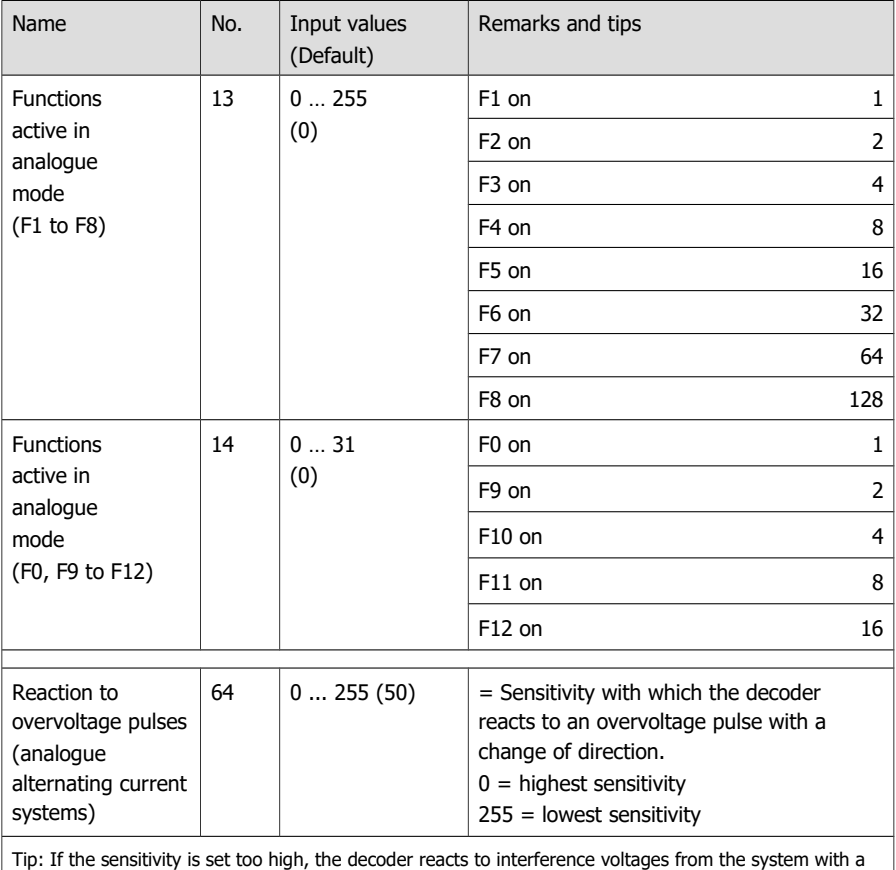

change of direction. If it is set too low, it does not react to the changeover impulse.

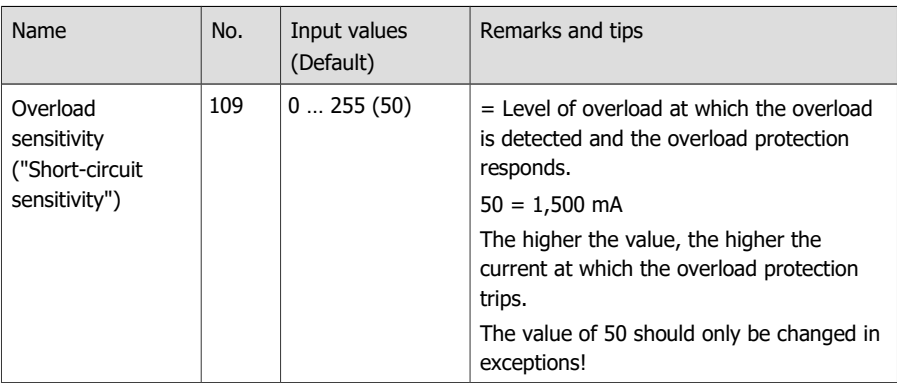

# <span id="page-58-0"></span>5.11. Sensivity of the overload protection

Info: The overload protection switches off the motor (not the function outputs) if the permissible total current is exceeded or if there is a short circuit at the motor output (the maximum form of an overload). Short-term interference voltages of the motor or connected loads can cause the motor to switch off, although the permissible total current has not been exceeded and there is no short-circuit at the motor output. In this case the sensitivity of the overload protection can be slightly adjusted in CV 109.

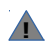

Always check the motor current and the correct functioning of the motor and transmission before lowering the short-circuit sensitivity.

# <span id="page-59-0"></span>5.12. Auxiliary functions

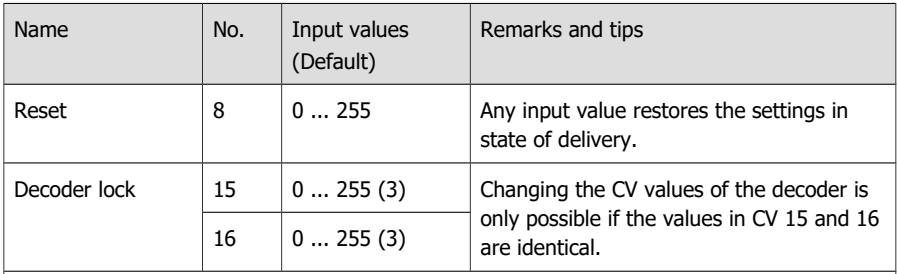

By assigning specific values in CV 16 the CVs of decoders with the same address can be changed separately. Application e.g. for vehicles or train formations with several decoders with the same address (e.g. locomotive, sound, function decoders).

Note: In case of a reset, the setting in CV 16 is retained and is **not** reset to the factory settings.

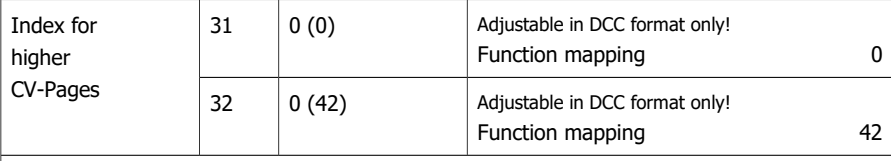

Note: If different values are entered in CV 31 and/or 32, it is not possible to use the function mapping. The settings for the function outputs and the special functions cannot be changed then.

# <span id="page-59-1"></span>5.13. Information

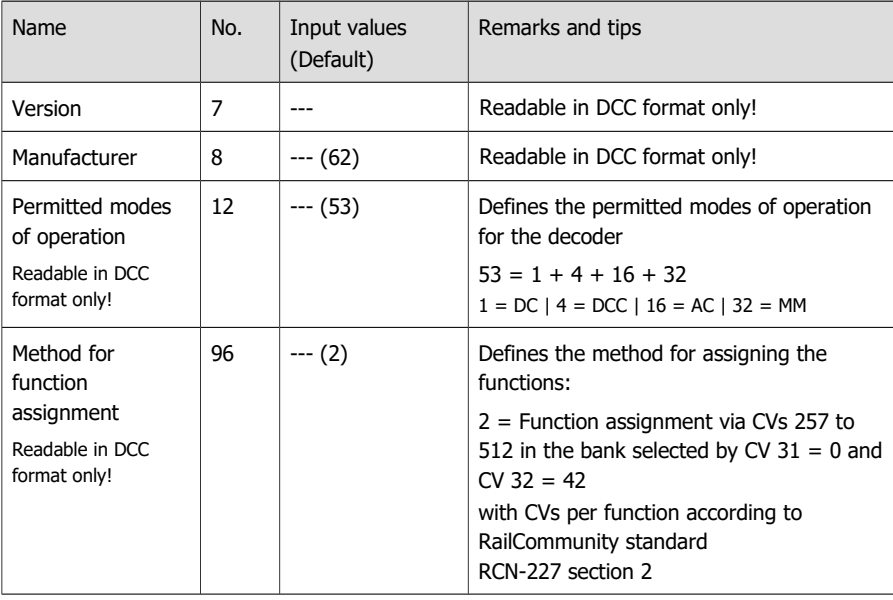

# 6. Checklist for troubleshooting and error correction

## **! Warning:**

If you notice a strong heat development or if the decoder starts to smoke, disconnect the connection to the supply voltage immediately. **Fire hazard!** 

Possible causes:

- Possible cause: one or more connections are soldered incorrectly.  $\rightarrow$  Check the connections.
- **Possible cause: Short circuit between the decoder or accessories connected to the retrun** conductor for all functions and metal parts of the locomotive or the rails.  $\rightarrow$  Check the connections. A short circuit can result in irreparable damage.

### 6.1. Problems with programming the decoder

#### **The CV values cannot be changed.**

Possible cause:

Different values are entered in CV 15 and CV 16 (decoder lock).  $\rightarrow$  Enter the same value in CV 15 as in CV 16.

# 6.2. Problems in driving mode

#### **After installation of the decoder the loco runs badly or not at all.**

Possible cause:

 The current consumption of the loco (and thus the transmission of the digital signals to the decoder) is insufficient.  $\rightarrow$  Check the current collectors / the slider and if necessary ensure a better current consumption.

#### **The locomotive stops and the lights that are switched with F0 flash.**

Cause: The overload protection has been activated because the current consumption is higher than the maximum total current of the decoder or there is a short circuit at the motor output.  $\rightarrow$  Eliminate the cause of the overload. Check the following points in particular:

- Current consumption of the motor and the additional consumers. If the current consumption is higher than the permissible current, the decoder is not suitable for this locomotive.
- Smooth running of all moving parts (e.g. wheels, rods).
- Condition of the brushes

Note: The decoder must first be de-energised before it will respond to run commands again.

#### **In digital mode, the locomotive suddenly runs at high speed.**

Possible cause:

 Interference signals from the layout have switched the decoder to analogue operation.  $\rightarrow$  As it is often not possible to localise the cause of the interference signals, it is advisable to switch off the automatic analogue detection during digital operation.

#### **After the decoder has been installed, the locomotive only runs in one direction.**

Possible cause:

 The output voltage of the booster is not symmetrical. The decoder interprets the unbalanced track voltage as ABC braking distance.  $\rightarrow$  Reduce the ABC sensitivity in CV 122 (by increasing the value in CV 122) or deactivate the ABC braking procedure in CV 121.

#### **After programming the decoder the loco runs badly or not at all.**

Possible causes:

- In CV 1 a base address  $> 127$  is on and in CV 29 the use of extended addresses is off. In this case the decoder does not react to DCC commands.  $\rightarrow$  Enter a base address < 127 in CV 1 or activate the use of extended addresses in CV 29.
- In CV 29 the use of extended addresses is set. In this case the decoder does not react to Motorola commands.  $\rightarrow$  Deactivate the use of extended addresses in CV 29.
- The entered values for the CV variables are inconsistent.  $\rightarrow$  Perform a decoder reset and set the values for the motor control again. Follow the instructions in section 5.3.
- The load control is switched off.  $\rightarrow$  Check the settings in CV 116.
- The load control is poorly set. In this case the locomotive jerks or rocks when driving.  $\rightarrow$  Set the default values again and follow the instructions in section 5.3 when setting the load control parameters again.

### 6.3. Problems with the feedback of the decoder

#### **The CV values cannot be read out via RailCom.**

Possible cause:

RailCom is switched off.  $\rightarrow$  Change the value for CV 29 (add "8" to the input value).

#### **The decoder does not register with the control unit via DCC-A.**

Possible causes:

- RailCom is switched off.  $\rightarrow$  Change the input value in CV 29 (add "8" to the input value).
- DCC-A is switched off.  $\rightarrow$  Change the input value for CV 28.
- There are one or more decoders on the layout which (wrongly) react to the DCC-A command for registration.  $\rightarrow$  In this case carry out the registration from a separate track (e.g. from the programming track).

# 6.4. Problems when switching functions

#### **An additional device / lighting does not react to switching commands.**

Possible cause:

- The assignment of the functions to the output to which the device / lighting is connected is different than intended.  $\rightarrow$  Check the settings in the Function Mapping.
- The accessory is defective or incorrectly connected.  $\rightarrow$  Check the accessory and the connection.
- The output is defective (e.g. due to overload or a short circuit).  $\rightarrow$  Send in the decoder for checking / (chargeable) repair.

### **The light goes on and off when switching up the speed levels or the light cannot be switched on or off.**

Possible cause:

 The DCC speed mode of the decoder and the digital control unit do not match. Example: The control unit is in 28 speed level mode, but the decoder is in 14 speed level mode.  $\rightarrow$  Change the speed mode on the control unit and / or on the decoder.

# 6.5. Problems when switching via the switching input

#### **No function is triggered after passing a permanent magnet in the track.**

Possible causes:

- $\blacksquare$  The reed contact or the Hall sensor is connected incorrectly.  $\rightarrow$  Check the connection.
- $\blacksquare$  The distance to the magnet is too great or the magnet is too weak.  $\rightarrow$  Change the position of the magnet (if possible) or insert a stronger magnet.
- The magnet is installed with the wrong polarity.  $\rightarrow$  Change the installation direction.
- The assignment of the function to the switching input is wrong.  $\rightarrow$  Check the entries in CV 105-108.
- The minimum switch-on time is too short. $\rightarrow$  Check the entries in CV 97 98.

### 6.6. Problems in analogue mode

#### **The locomotive does not run in analogue mode, the decoder does not react.**

Possible cause:

Analogue mode is switched off.  $\rightarrow$  Change the value for CV 29.

#### **The decoder does not switch to analogue mode**

(or switches over although it is still controlled digitally).

Possible cause:

In CV 11 the value for the Packet Time-Out is set too high or too low..  $\rightarrow$  Change the value and check the setting during operation.

# 6.7. Technical Hotline

If you have any questions about the use of the decoder, our technical hotline will help you (telephone number and e-mail address on the last page).

# 6.8. Repairs

You can send us a decoder for inspection / repair (address on the last page). Please do not send us your return freight collect. In the event of a warranty or guarantee claim, we will reimburse you for the regular shipping costs.

#### **Please enclose the following with your shipment**

- **proof of purchase as evidence of any warranty or quarantee claim**
- a brief description of the defect
- $\blacksquare$  the address to which we should return the product(s)
- your email address and/or a telephone number where we can reach you in case of queries.

#### **Costs**

The inspection of returned products is free of charge for you. In the event of a warranty or guarantee claim, the repair and return are also free of charge for you.

If there is no warranty or guarantee case, we will charge you the costs of the repair and the costs of the return. We charge a maximum of 50% of the new price for the repair according to our valid price list.

#### **Carrying out the repair(s)**

By sending in the product(s), you give us the order to inspect and repair it. We reserve the right to refuse the repair if it is technically impossible or uneconomical. In the event of a warranty or guarantee claim, you will then receive a replacement free of charge.

#### **Cost estimates**

Repairs for which we charge less than  $\epsilon$  25.00 per item plus shipping costs will be carried out without further consultation with you. If the repair costs are higher, we will contact you and carry out the repair only after you have confirmed the repair order.

# 7. Technical data

# **Digital protocols**

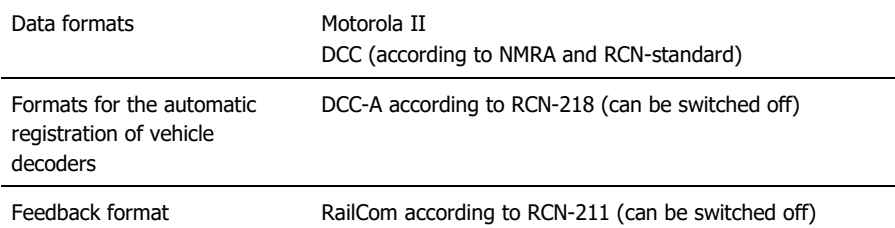

# **Interfaces, outputs and inputs**

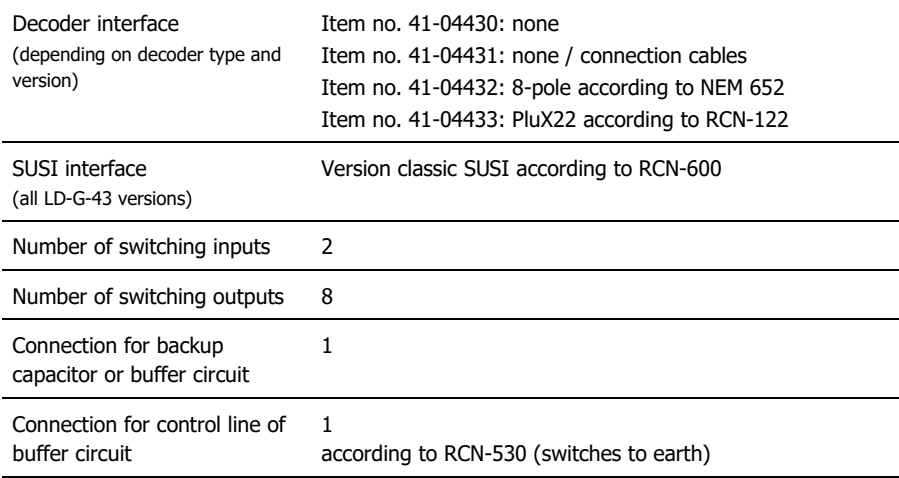

#### **Electrical properties**

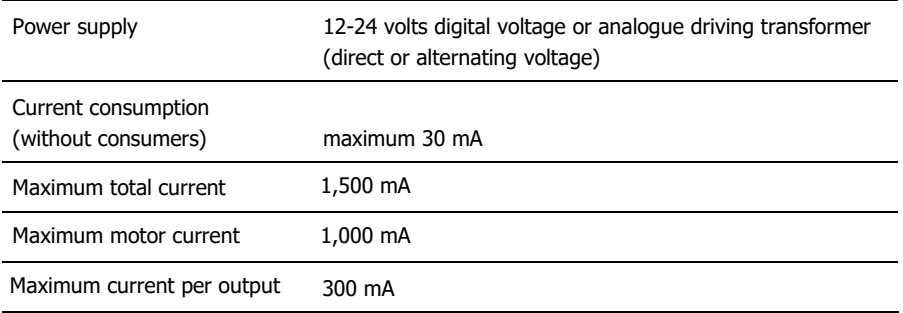

### **Protection**

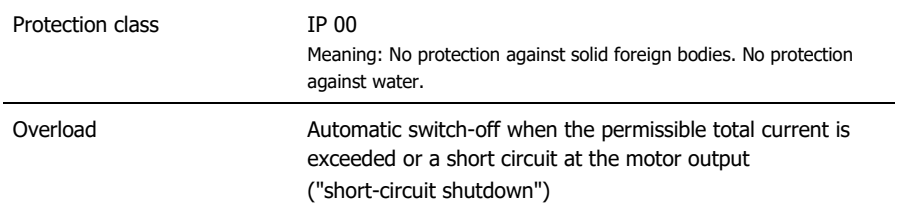

#### **Environment**

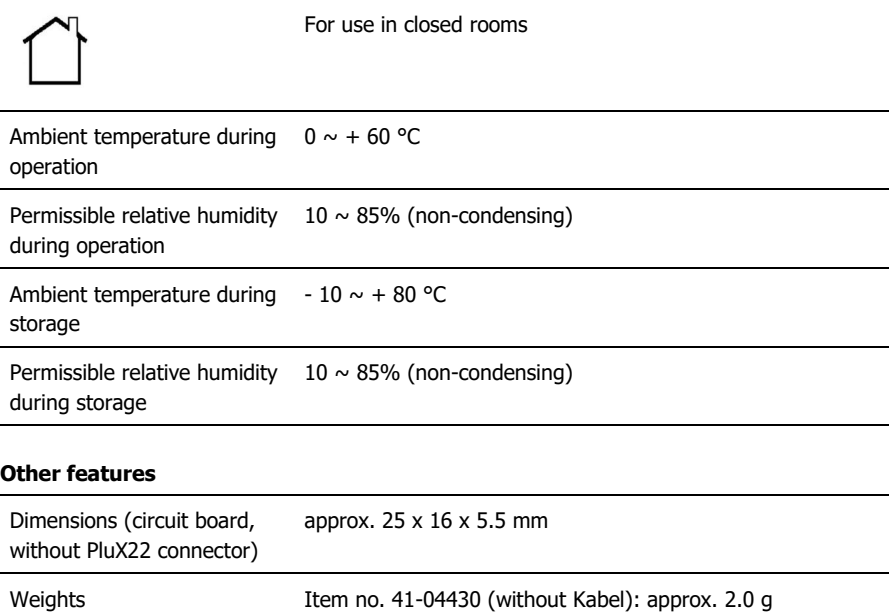

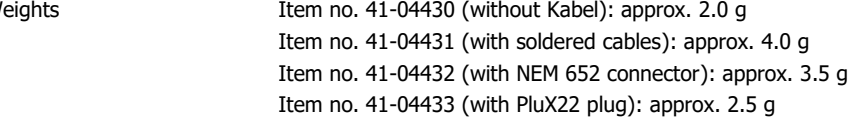

# 8. Warranty, EU conformity & WEEE

# 8.1. Guarantee bond

For this product we issue voluntarily a guarantee of 2 years from the date of purchase by the first customer, but in maximum 3 years after the end of series production. The first customer is the consumer first purchasing the product from us, a dealer or another natural or juristic person reselling or mounting the product on the basis of self-employment. The guarantee exists supplementary to the legal warranty of merchantability due to the consumer by the seller.

The warranty includes the free correction of faults which can be proved to be due to material failure or factory flaw. With kits we guarantee the completeness and quality of the components as well as the function of the parts according to the parameters in not mounted state. We guarantee the adherence to the technical specifications when the kit has been assembled and the ready-built circuit connected according to the manual and when start and mode of operation follow the instructions.

We retain the right to repair, make improvements, to deliver spares or to return the purchase price. Other claims are excluded. Claims for secondary damages or product liability consist only according to legal requirements.

Condition for this guarantee to be valid, is the adherence to the manual. In addition, the guarantee claim is excluded in the following cases:

- **F** if arbitrary changes in the circuit are made,
- **F** if repair attempts have failed with a ready-made module or device,
- $\blacksquare$  if damaged by other persons,
- **F** if damaged by faulty operation or by careless use or abuse.

# 8.2. EU Declaration of Conformity

 $\epsilon$ 

This product fulfils the requirements of the following EU directives and therefore bears the CE marking.

2001/95/EU Product Safety Directive

2015/863/EU on the restriction of the use of certain hazardous substances in electrical and electronic equipment (RoHS)

2014/30/EU on electromagnetic compatibility (EMC Directive). Underlying standards:

DIN-EN 55014-1 and 55014-2: Electromagnetic compatibility - Requirements for household appliances, electric tools and similar electrical appliances. Part 1: Emitted interference, Part 2: Immunity to interference

To maintain electromagnetic compatibility during operation, observe the following measures: Only connect the supply transformer to a professionally installed and fused earthed socket.

Do not make any changes to the original components and follow the instructions, connection and assembly diagrams in this manual exactly.

Only use original spare parts for repair work.

# 8.3. Declarations on the WEEE Directive

This product is subject to the requirements of the EU Directive 2012/19/EC on Waste Electrical and Electronic Equipment (WEEE), i.e. the manufacturer, distributor or seller of the product must contribute to the proper disposal and treatment of waste equipment in accordance with EU and national law. This obligation includes

- registration with the registering authorities ("registers") in the country where WEEE is distributed or sold
- the regular reporting of the amount of EEE sold
- the organisation or financing of collection, treatment, recycling and recovery of the products
- for distributors, the establishment of a take-back service where customers can return WEEE free of charge
- for producers, compliance with the Restriction of the Use of Certain Hazardous Substances in Electrical and Electronic Equipment (RoHS) Directive.

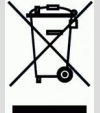

The "crossed-out wheeled bin" symbol means that you are legally obliged to recycle the marked equipment at the end of its life. The appliances must not be disposed of with (unsorted) household waste or packaging waste. Dispose of the appliances at special collection and return points, e.g. at recycling centres or at dealers who offer a corresponding take-back service.

Further Information and Tips: [http://www.tams-online.de](http://www.tams-online.de/)

Warranty and Service:

tams elektronik GmbH

Fuhrberger Str. 4 30625 Hannover / GERMANY

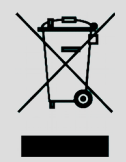

 $\overline{\overline{\zeta}}$ 

Phone: +49 (0)511 / 55 60 60 Fax: +49 (0)511 / 55 61 61 Email: [support@tams-online.de](mailto:support@tams-online.de?subject=LD-G-43)